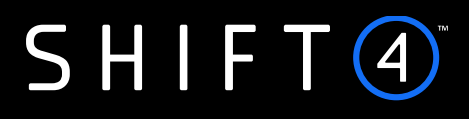

Version 2.2 | November 2023

Shift4 is the trading name of Credorax Bank Ltd., company registration no. C46342, and Source Limited, company registration no. C46916, having a registered address at 80 Strait Street, Valletta VLT 1436, Malta. Credorax Bank Ltd., is a credit institution established in Malta, authorized and regulated by the Malta Financial Services Authority, the UK Prudential Regulatory Authority and the Financial Conduct Authority. LEI code: 213800191YORJFDJF94 .

## **SHIFT**<sup><sup>4</sup></sup>

## **Contents**

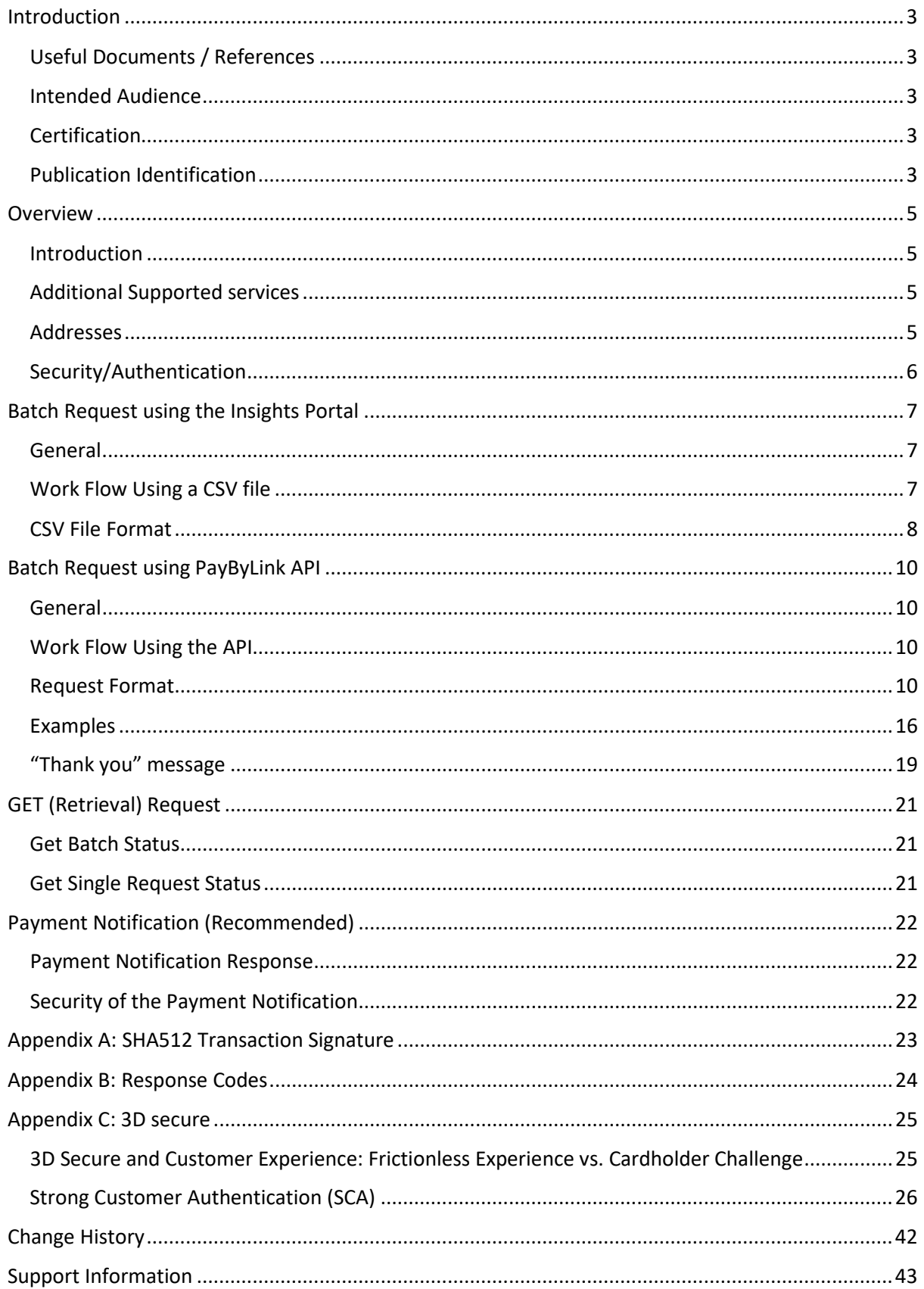

## <span id="page-2-0"></span>**Introduction**

Shift4 PayByLink is a service that allows you to create a branded, dedicated and secure payment link that is sent to your shoppers to complete their purchase, via email or text message. This link can also be embedded in other types of customer communication such as invoices or a reply email. The shopper uses the payment link, which is associated with their purchase, to complete the transaction by entering their card details on a dedicated page. This ensures that no card data is stored on or passes through your systems, significantly reducing your PCI compliance scope. The payment link's status can be tracked using the Insights customer portal or the API.

This service can be accessed through Insights or API and supports generating single or multiple payment links at a time.

The purpose of this document is to provide an in-depth description of the Shift4 PayByLink API specifications as well as the batch mode used to create multiple links at once via a CSV file uploaded to the Insights customer portal.

## <span id="page-2-1"></span>*Useful Documents / References*

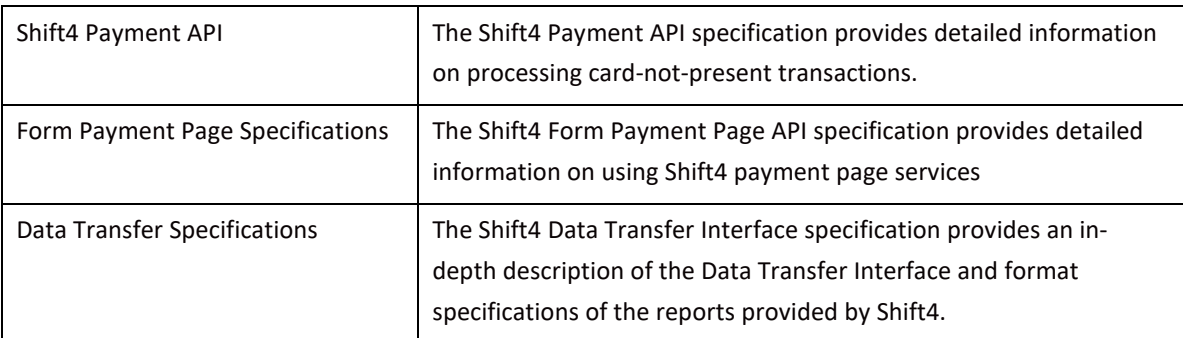

The following additional documents may be helpful in understanding PayByLink:

These documents can be found on the [Shift4 Developer Portal.](https://epower.credorax.com/)

## <span id="page-2-2"></span>*Intended Audience*

This document is intended for merchants who wish to implement the PayByLink functionality as part of their business in order to accept payments.

## <span id="page-2-3"></span>*Certification*

All new implementations must undergo certification to ensure the quality of integrations and integrity of merchant data. Please note that only test-card data should be used for testing.

Additional certification may be required if new services or features are to be used.

## <span id="page-2-4"></span>*Publication Identification*

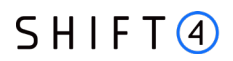

Copyright © Shift4. All rights reserved.

## $SHIFT(4)$

## <span id="page-4-0"></span>**Overview**

### <span id="page-4-1"></span>*Introduction*

The PayByLink service is part of the Shift4 service suite**.** This solution ensures that no card data passes through the merchant's website or server, nor is it stored on them. Implementing this solution can significantly reduce your PCI compliance requirements<sup>[1](#page-4-4)</sup>.

PayByLink supports authorisation requests and safe transactions as well as 3D Secure transactions.

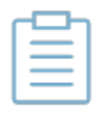

**Note:** Referral transactions, such as refund, void and capture, can be performed through Shift4's Payment Gateway API or through the 'Insights' customer portal.

### <span id="page-4-2"></span>*Additional Supported services*

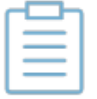

**Note:** Each additional supported service requires registration with Shift4.

**Contact your account manager for more details**.

#### **3D Secure**

3D Secure (3-Domain Secure) is an advanced method for performing Strong Customer Authentication (SCA) in card-not-present transactions. Using 3D-secure successfully may protect you from fraud chargeback disputes raised by cardholders and issuers. Refer to *[Appendix C: 3D Secure](#page-24-0)* for more details.

### **User Error Handling**

Your shopper might mistakenly enter inaccurate card details. If there is an indication that one or more of the card details is incorrect, the PayByLink Payment Page can display a suitable message to the shopper requesting a review of the details entered. This feature can improve the conversion rate.

### <span id="page-4-3"></span>*Addresses*

Integration address[: https://ppskey-int.credorax.com/payments/rest/payment\\_link/batch/create](https://ppskey-int.credorax.com/payments/rest/payment_link/batch/create)

Production address:

[https://paybylink.sourcepayments.com/payments/rest/payment\\_link/batch/create](https://paybylink.sourcepayments.com/payments/rest/payment_link/batch/create)

<span id="page-4-4"></span><sup>&</sup>lt;sup>1</sup> Merchants implementing the PayByLink solution are required to complete the PCI DSS SAQ "A"

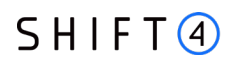

#### HTTP Specifications

- Protocol: HTTPS
- Method: GET
- Content-Type: application/x-www-form-urlencoded

## <span id="page-5-0"></span>*Security/Authentication*

A secured channel should be used for sending redirect requests. The client is authenticated using a HMAC-SHA512 digital signature which must be sent in the request payload and used for verification before the request is approved.

See *[Appendix A: SHA512 Cipher](#page-22-0)* for further details.

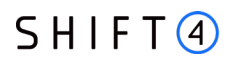

## <span id="page-6-0"></span>**Batch Request using the Insights Portal**

### <span id="page-6-1"></span>*General*

PayByLink in Insights supports batch creation of multiple requests using the Insights customer portal.

## <span id="page-6-2"></span>*Work Flow Using a CSV file*

To generate multiple payment-link requests using Insights:

- 1. Create a CSV file according to the explanations in *[CSV File Format](#page-7-0)*.
- 2. Upload the CSV file by accessing the PayByLink page in Insights and selecting **Upload a CSV file**.

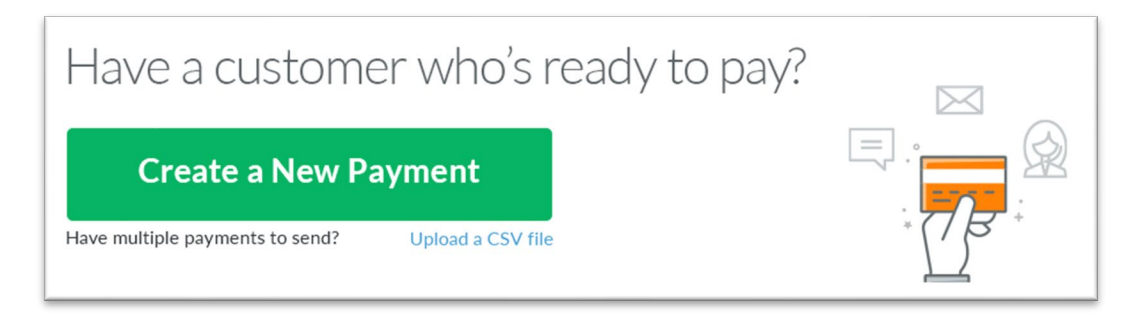

- 3. PayByLink validates that all the rows are formatted correctly.
- 4. You are prompted to enter a notification email address. Enter the email address and, click **Send**.

\*The notification helps you make sure that the request has been received and that the links have either been sent to the shoppers or are ready for you to send them.

- 5. PayByLink generates all the payment links and sends each as specified: to the cardholder via an email, or to the cardholder via an SMS, or only to you for further action.
- 6. You receive a confirmation message to the notification email address you inserted, indicating whether links were sent or only generated for you. For the generated links, a follow-up email is sent to you, containing a CSV with the links.

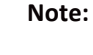

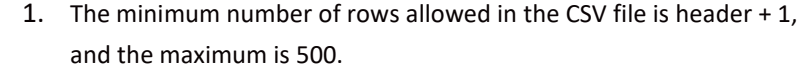

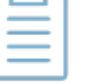

- 2. The payment links will not be sent before all rows in the CSV are validated.
- 3. In case of an error in validation, no payment link is sent. Instead, a link appears for downloading an error report. The error report consists of the original CSV with indications of each specific error.

**SHIFT4** 

## <span id="page-7-0"></span>*CSV File Format*

The CSV file should be in the following format, where each field name= column name. The CSV file can contain up to 500 entries. Field names should be all lower case, as shown in the table below.

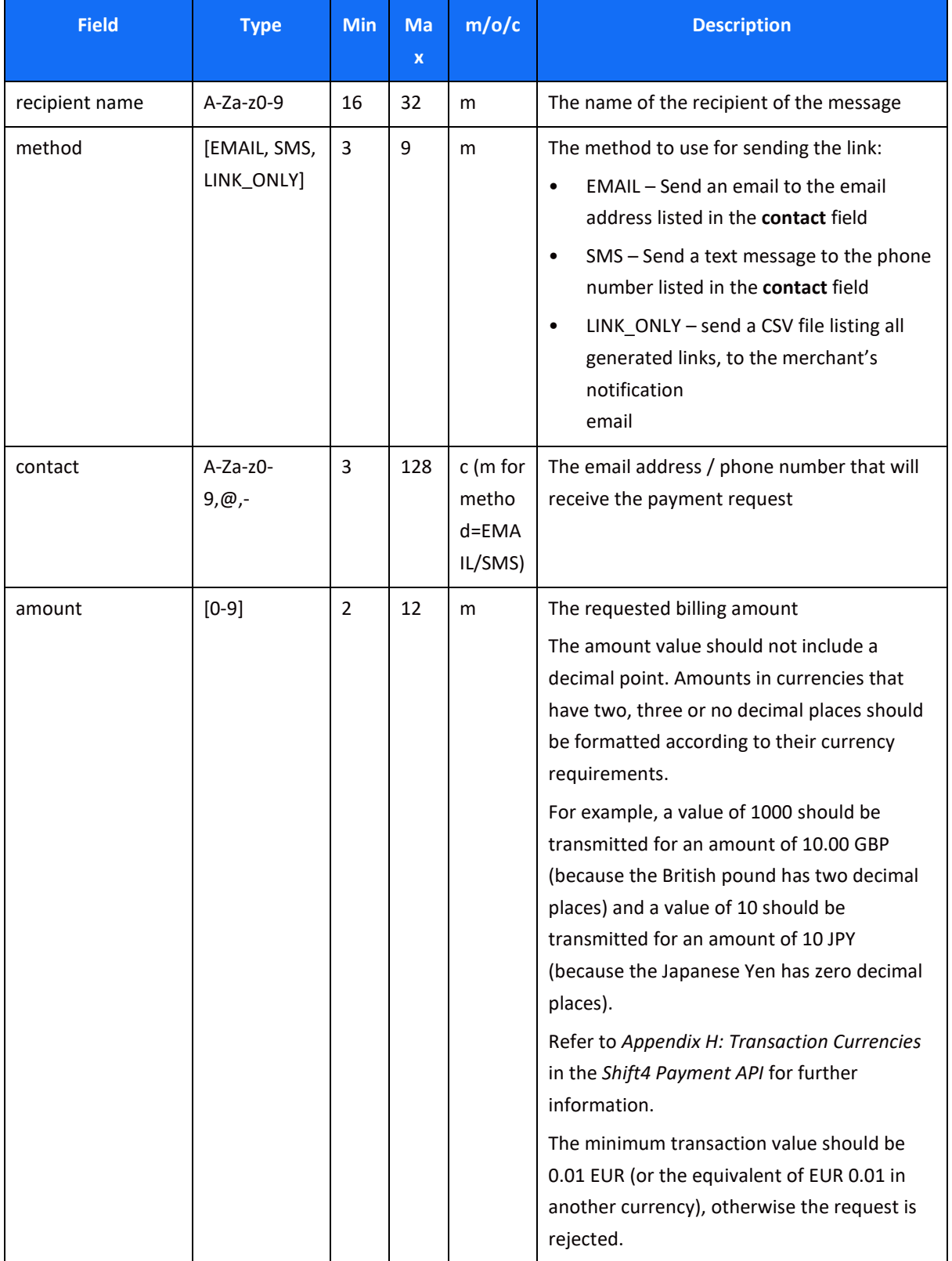

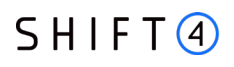

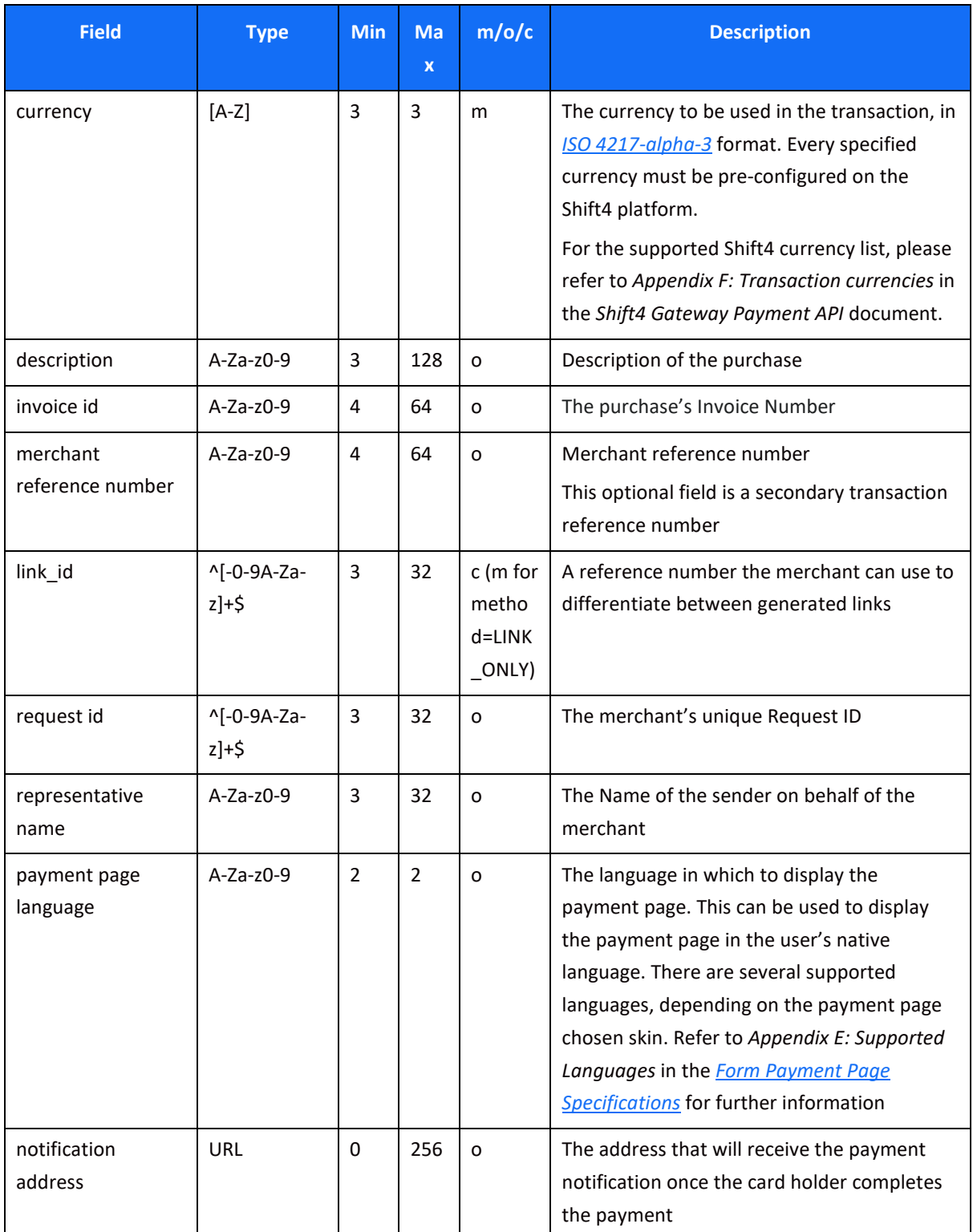

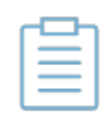

**Note:** In order to initiate a 3D secure transaction (SCA) within the CSV file you should send additional fields. Just add them as additional columns (field name = column name). For more details see *[Appendix C: 3D secure](#page-24-0)*.

## <span id="page-9-0"></span>**Batch Request using PayByLink API**

### <span id="page-9-1"></span>*General*

With this API you can create a single link request or multiple requests. Each call can consist of up to 500 link requests.

### <span id="page-9-2"></span>*Work Flow Using the API*

To generate multiple payment-link requests using an API:

- 1. Send a payment-link API request to PayByLink.
- 2. PayByLink validates, online, that the request syntax is correct.
- 3. A synchronised response to the request is sent to you. In parallel PayByLink generates the payment links, and sends each link to the corresponding shopper via the selected method (email/sms).
- 4. After all the payment links are sent, a notification is sent to your server side system. The notification is mainly for you to make sure that the request has been received and that the links are now generated and have been sent to the shoppers.
- 5. After each successful payment, a notification is sent to your server side. This notification is optional.

## <span id="page-9-3"></span>*Request Format*

### **Headers**

Content-Type: application/json

Authentication: Bearer {calculated string}

### **Body**

#### *Root-Level Fields*

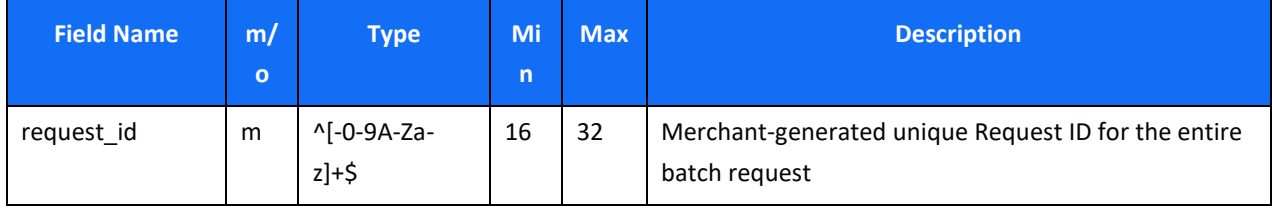

### *Object Name: merchant\_info*

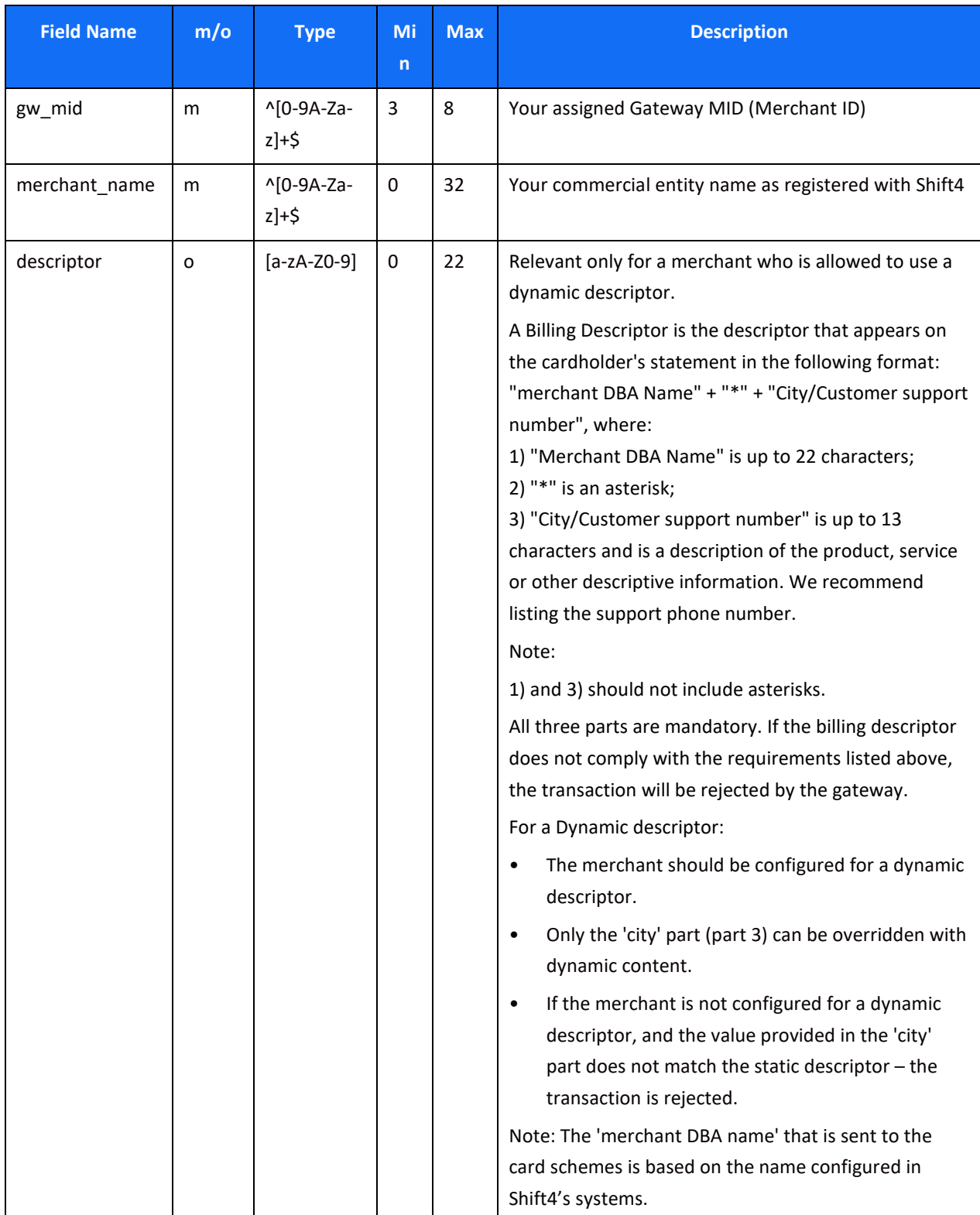

<span id="page-11-0"></span>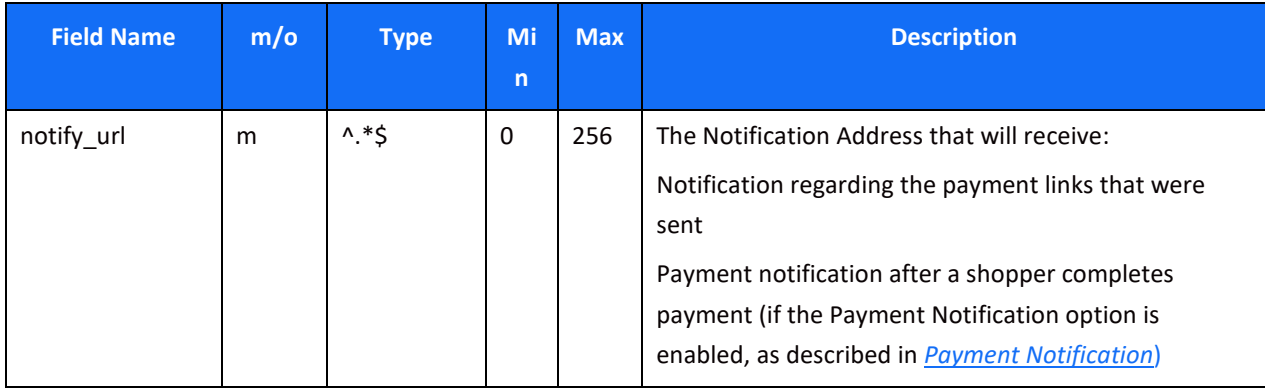

### *Object Name: batch\_properties*

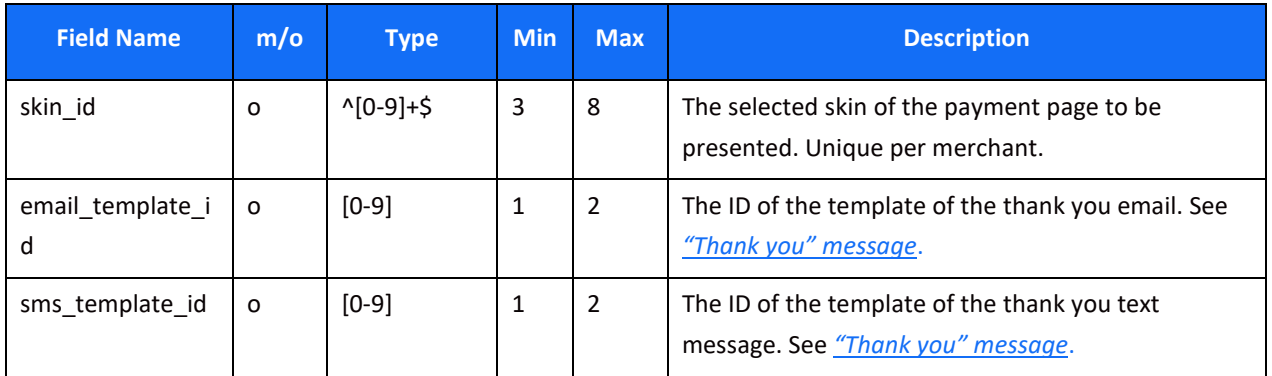

## *list Name: payment\_link (constructed from the following parameters' objects)*

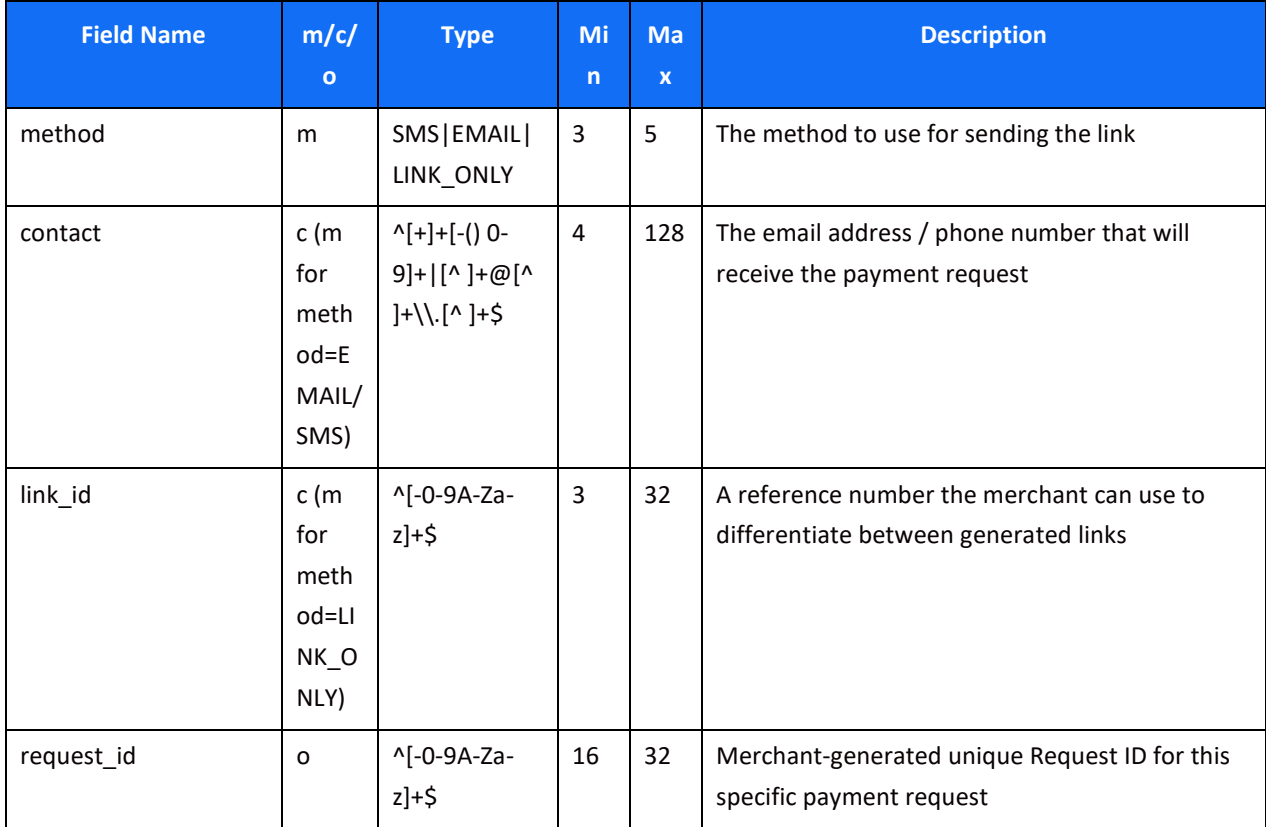

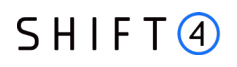

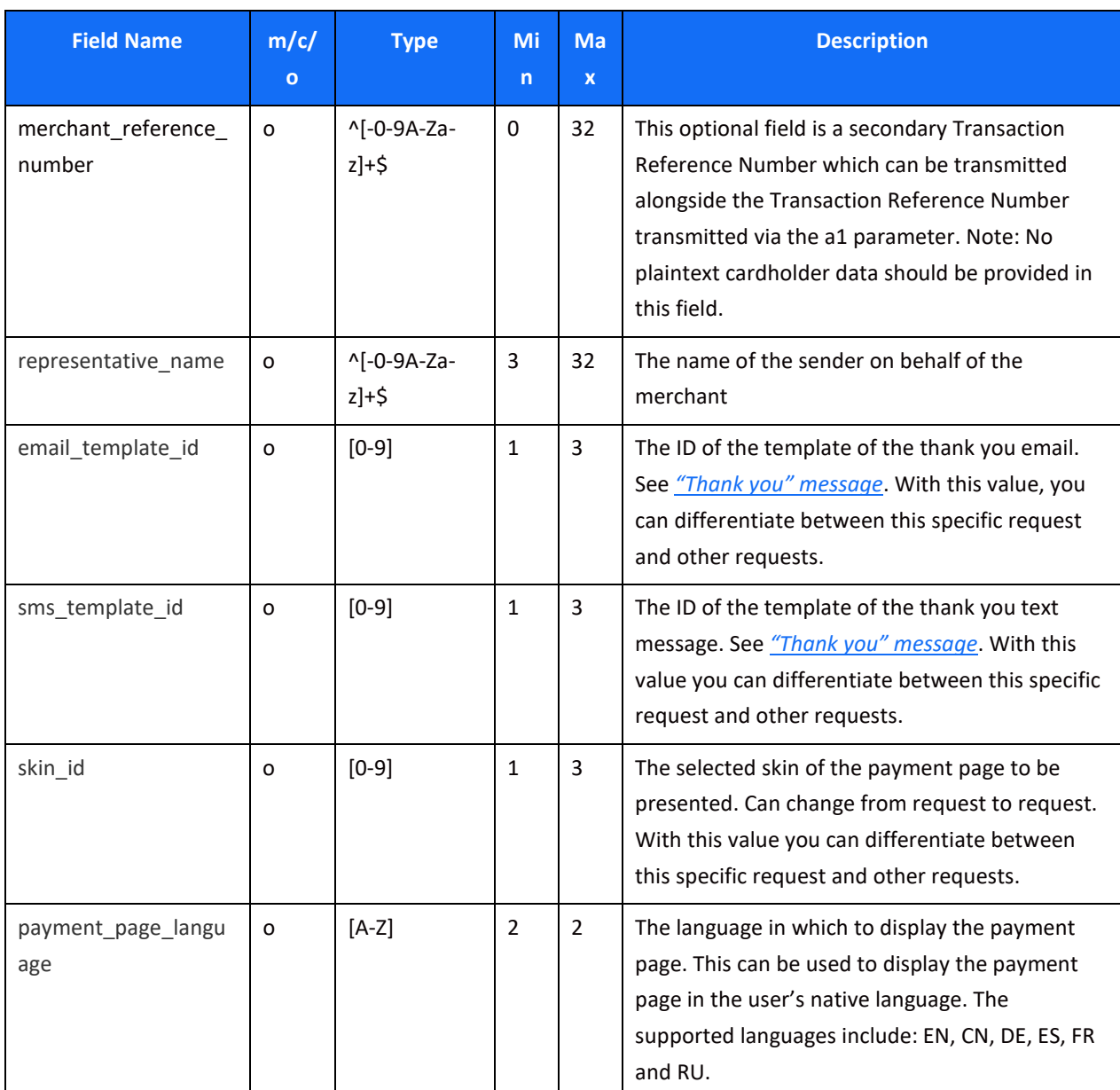

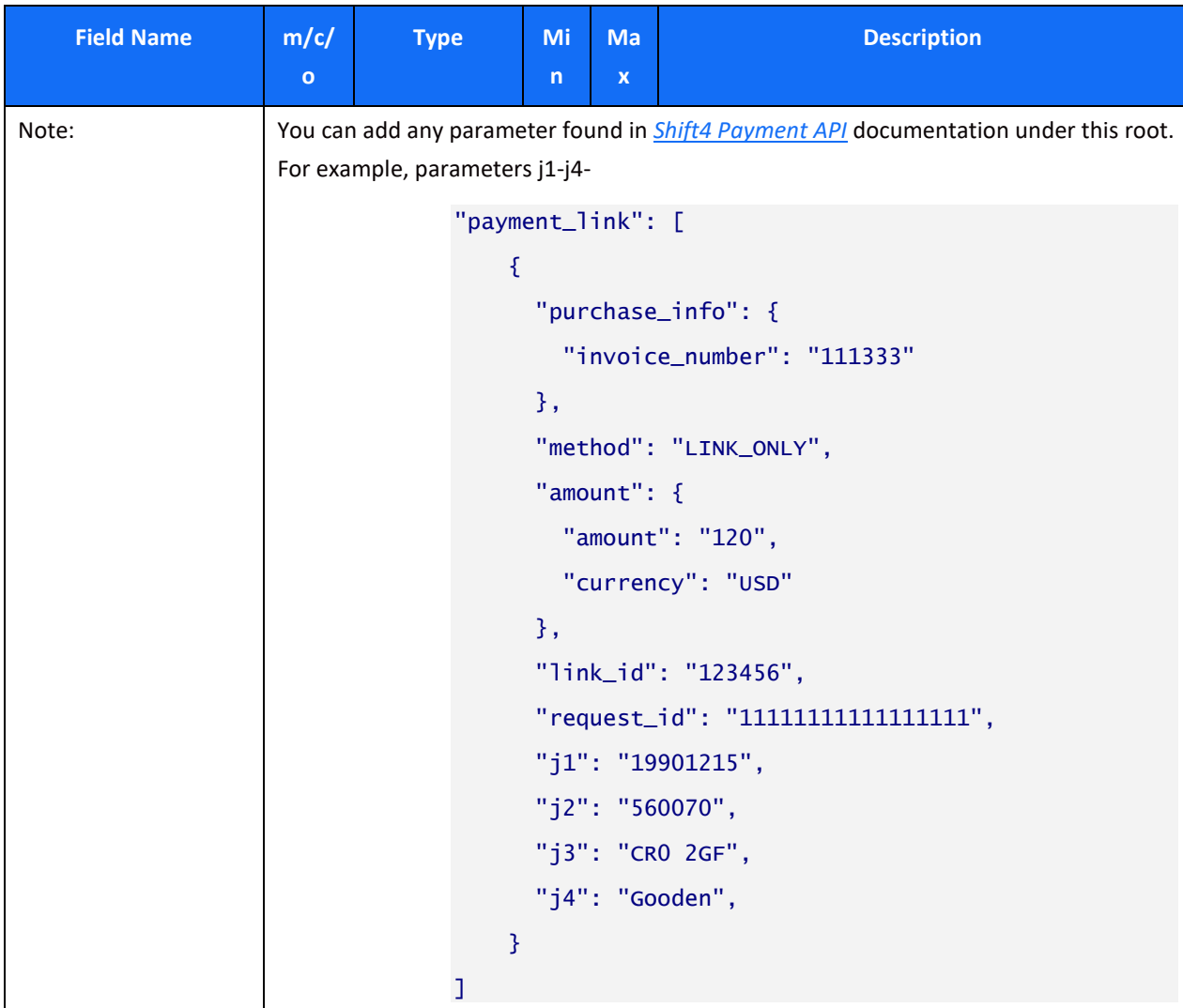

## **SHIFT4**

### *Object Name: amount*

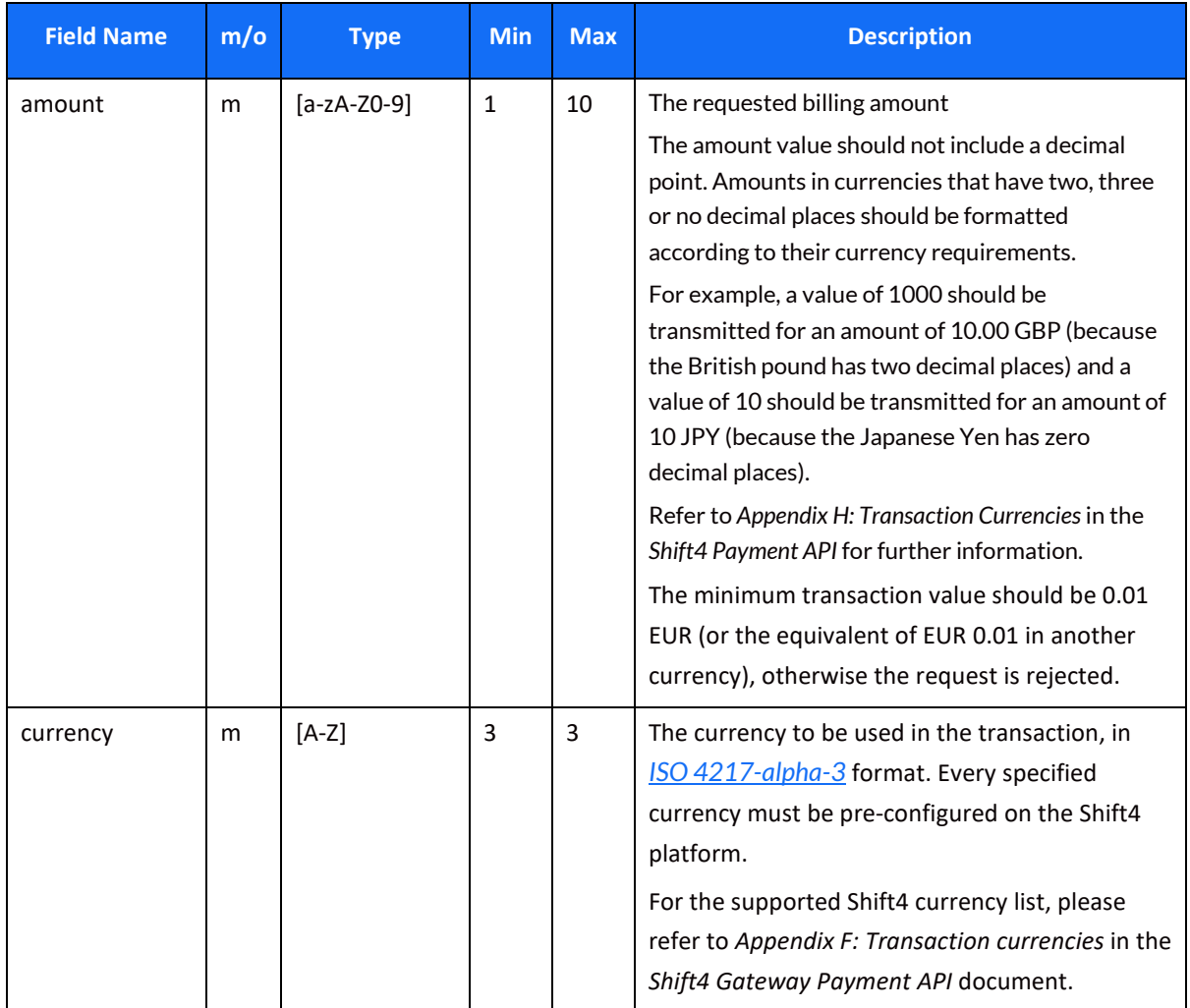

### *Object Name: purchase\_info*

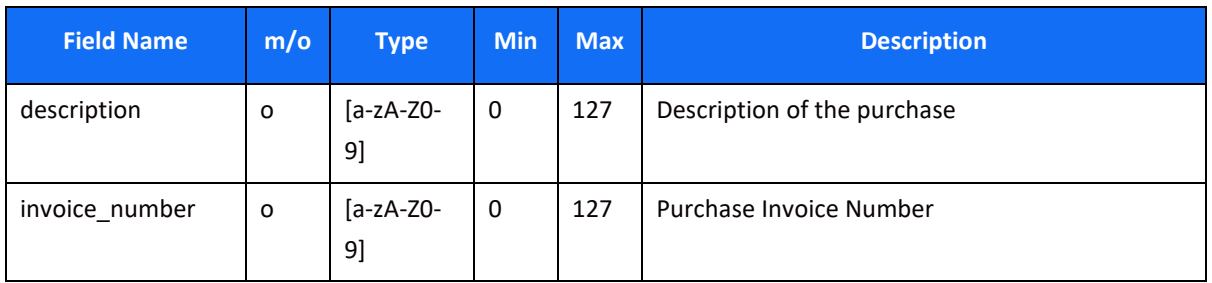

## *Object Name: shopper\_info*

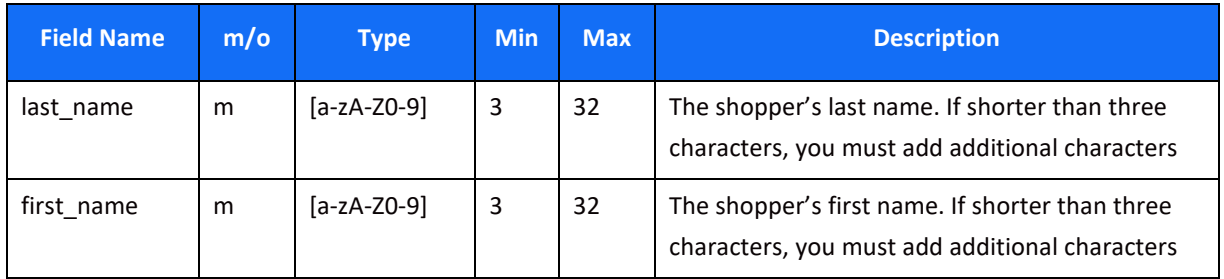

#### **Note**

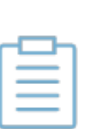

- 1. Using the API requires IP whitelisting (see *[Security of the Payment](#page-21-2)  [Notification](#page-21-2)*).
- 2. The minimum number of requests in a single API call = 1, the maximum = 500.
- 3. Shift4's Smart 3D Secure can be added to the API call by adding the relevant parameters (see *[Appendix C: 3D secure](#page-24-0)*).

### <span id="page-15-0"></span>*Examples*

The following are examples of an API request sent to PayByLink with a batch request for multiple payment links, and the response to the batch request for multiple payment links.

### **Batch Request Example**

```
{ 
   "merchant_info": {
     "gw_mid": "10000330",
     "merchant_name": "Baseball",
     "notify_url": "https://enogr5okg6tgk.x.pipedream.net"
  },
   "request_id": "1111111111111111",
   "batch_properties": {
     "skin_id": "35",
     "email_template_id": "4",
    "sms template id": "1"
  },
   "payment_link": [
     { 
       "purchase_info": {
         "invoice_number": "111333"
       },
       "method": "LINK_ONLY",
       "amount": {
         "amount": "120",
         "currency": "USD"
       },
       "link_id": "123456",
       "request_id": "11111111111111111"
```

```
 },
     { 
       "shopper_info": {
         "first_name": "Claudet",
         "last_name": "Lavigne",
         "email": "claudet.lavigne@geludkita.tk"
       },
       "redirect_urls": {
         "success_url": 
"https://www.clker.com/cliparts/K/m/g/9/O/v/check-mark-md.png",
         "fail_url": "https://vignette.wikia.nocookie.net/universal-
crusade/images/a/a5/X.png/revision/latest?cb=20170903062123"
       },
       "purchase_info": {
         "invoice_number": "111335"
       },
       "representative_name": "Jorden Carol",
       "method": "EMAIL",
       "contact": "claudet.lavigne@geludkita.tk",
       "amount": {
         "amount": "120",
         "currency": "USD"
       },
       "merchant_reference_number": "1113",
       "request_id": "11111111111111113",
       "payment_page_language": "fr"
     } 
  ]
```
### **Batch notification example**

}

The following is an example of a response to a batch request, notifying you which payment links were successfully sent to shoppers.

## $SHIFT(4)$

```
{ 
    "batch_id":"5b56d667b97d4be89f4c277cf637bb36", 
    "datetime_received":"27/05/2019 12:35:15", 
    "datetime_end_processing":"27/05/2019 12:35:24", 
    "payment_link":[ 
        { 
           "request_id":"1111", 
           "amount":{ 
              "amount":"10", 
              "currency":"USD"
           }, 
           "method":"EMAIL", 
           "result":{ 
              "response_code":"000", 
              "response_description":" Request has been executed 
successfully"
           } 
       }, 
        { 
           "request_id":"4444", 
           "amount":{ 
              "amount":"25", 
              "currency":"EUR"
           }, 
           "method":"EMAIL", 
           "result":{ 
              "response_code":"000", 
              "response_description":" Request has been executed 
successfully"
           } 
       } 
    ] 
}
```
#### **Batch Response Example**

```
{ 
     "batch_id": "c3ae5f3022024291b3644eca19d66955",
     "result": {
         "response_code": "000",
         "response_description": "Batch Request Received. processing 
request."
     },
     "payment_link": [
         { 
              "request_id": "11111111111111111",
             "merchant_info": {
                  "gw_mid": "10000330",
                  "merchant_name": "Baseball"
             },
```

```
 "shopper_info": {
                  "email": "claudet.lavigne@geludkita.tk",
                  "first_name": "Claudet",
                  "last_name": "Lavigne"
             },
             "amount": {
                  "amount": "120",
                  "currency": "USD"
             },
              "purchase_info": {
                  "description": "description Name order",
                  "invoice_number": "111333",
                  "digital_goods": false,
                  "one_click": false,
                  "mobile_view": false
             },
             "redirect_urls": {
                  "success_url": 
"https://www.clker.com/cliparts/K/m/g/9/O/v/check-mark-md.png",
                  "fail_url": 
"https://vignette.wikia.nocookie.net/universal-
crusade/images/a/a5/X.png/revision/latest?cb=20170903062123",
                  "cancel_url": null,
                  "pending_url": null
             },
             "create_token": false,
             "method": "EMAIL",
              "contact": "claudet.lavigne@geludkita.tk",
             "skin_id": "35",
             "merchant_reference_number": "1113",
             "representative_name": "Jorden Carol",
             "payment_page_language": "fr"
         } 
     ] 
}
```
## <span id="page-18-0"></span>*"Thank you" message*

PayByLink offers the option of sending a message (via email/text, depending on how the link was sent) to the shopper after payment is successfully completed.

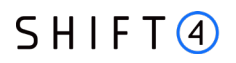

For example:

"Dear {{customer name}},

Your payment to {{merchant name}} was received successfully.

As always, our 24/7 Support team is available to assist you with any question.

Best regards,

{{merchant name}}"

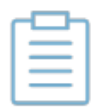

**Note:** To implement a thank you message, please contact your solution architect.

## <span id="page-20-0"></span>**GET (Retrieval) Request**

### <span id="page-20-1"></span>*Get Batch Status*

After sending all the requested payment links, PayByLink returns a batch\_id to you. This value can be used in order to query for the status of the corresponding payments. If the GET is received when not all payment links were sent, no result is returned.

Request structure:

url: https:// sourcepayments.com/payments/rest/payment link/{gw mid}/batch/{request id}

## <span id="page-20-2"></span>*Get Single Request Status*

You can also query for a specific payment link status, using the specific request id.

Request structure:

url: https:// sourcepayments.com/payments/rest/payment link/{gw\_mid}/{request\_id}

The GET request should be formatted without a "Body" to the transaction retrieval request. Furthermore, the request headers are identical to the original request's headers.

#### **Example**

#### **Headers**:

Authentication: Bearer S8LdnyW+9y1fffhr9w8rA6lCmbU9m9/eS88cYhtFjX9UA19FQEA+LQ02waVsywg2BBnWvOxATBF14Nv KxwXF6w==

## <span id="page-21-0"></span>**Payment Notification (Recommended)**

The notification service is recommended for better control of the transaction flow through the PayByLink Payment Page; it is applicable to all transactions. The notification service sends you the result of the processed transaction on a secure channel, before the shopper is redirected to the Success/Fail page. You must send a response back to Shift4 upon receiving the notification. If a response is not received, Shift4 instantly cancels the transaction and the shopper is redirected to the default 'Fail URL'.

Enabling this notification provides you with assurance that the shopper has completed payment for the transaction. The option of enabling notifications is part of the onboarding process.

### <span id="page-21-1"></span>*Payment Notification Response*

To confirm the notification was received, send '200' in the notification response within 15 seconds of receiving the notification. Any other response, or no response, results in automatic voiding of the transaction.

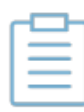

**Note:** Automatic voiding consists of four void attempts made in 60 seconds intervals. Note, however, that if all four attempts fail, the transaction might be processed.

## <span id="page-21-2"></span>*Security of the Payment Notification*

In the payment notification, Shift4 initiates an HTTP request to the merchant's server. The server address is based on the *notify url* field.

The payment notification is signed with a digital signature (K) to ensure notification values' completeness.

To ensure that the notifications are sent smoothly from our servers please make sure to whitelist our notification server IPs:

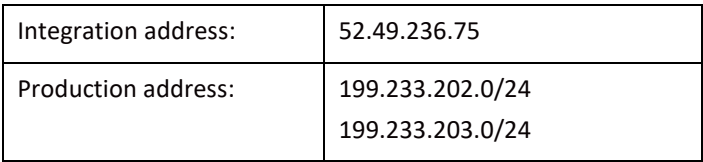

## <span id="page-22-0"></span>**Appendix A: SHA512 Transaction Signature**

Every Shift4 PayByLink request is associated with a package signature sent as an Authentication header in order to ensure the authenticity of data transfer. This package signature, in turn, contains the SHA512 hash of all the request values and the merchant's unique secret key.

#### **Calculating the Signature**

- 1. Apply the HMAC-SHA512 hashing algorithm to the JSON body of the request and the merchant's secret key.
- 2. Append the result of step 1 to the request's *authentication* header

#### *Signature Calculation Example*

Here is an example of how the signature is calculated using the following original request, with the secret key being: "secret":

```
{ 
"payment_method" : "paypal",
"request_id" : "123456789",
"merchant_info":{
"gw_mid" : "Aa123456"
},
"amount" : {
"amount" : "5000",
"currency" : "EUR"
} 
}
```
The result of applying HMAC-SHA512 to the request body and secret is:

ab0d5e7e06c0d8ee9358f1fe2c2728cc76b24e3b4b9a3de4ec6e45693b290ce27a750feaec76469e7bc 309bc680700e6f79217b73e6aa3dcda19d9f7fd5fcf31

## <span id="page-23-0"></span>**Appendix B: Response Codes**

For the full list of 'initiate payment request' response codes and their description, please refer to *Appendix B: Operation Result Codes* in the *Shift4 Payment Gateway API* document. This appendix lists the most common response codes.

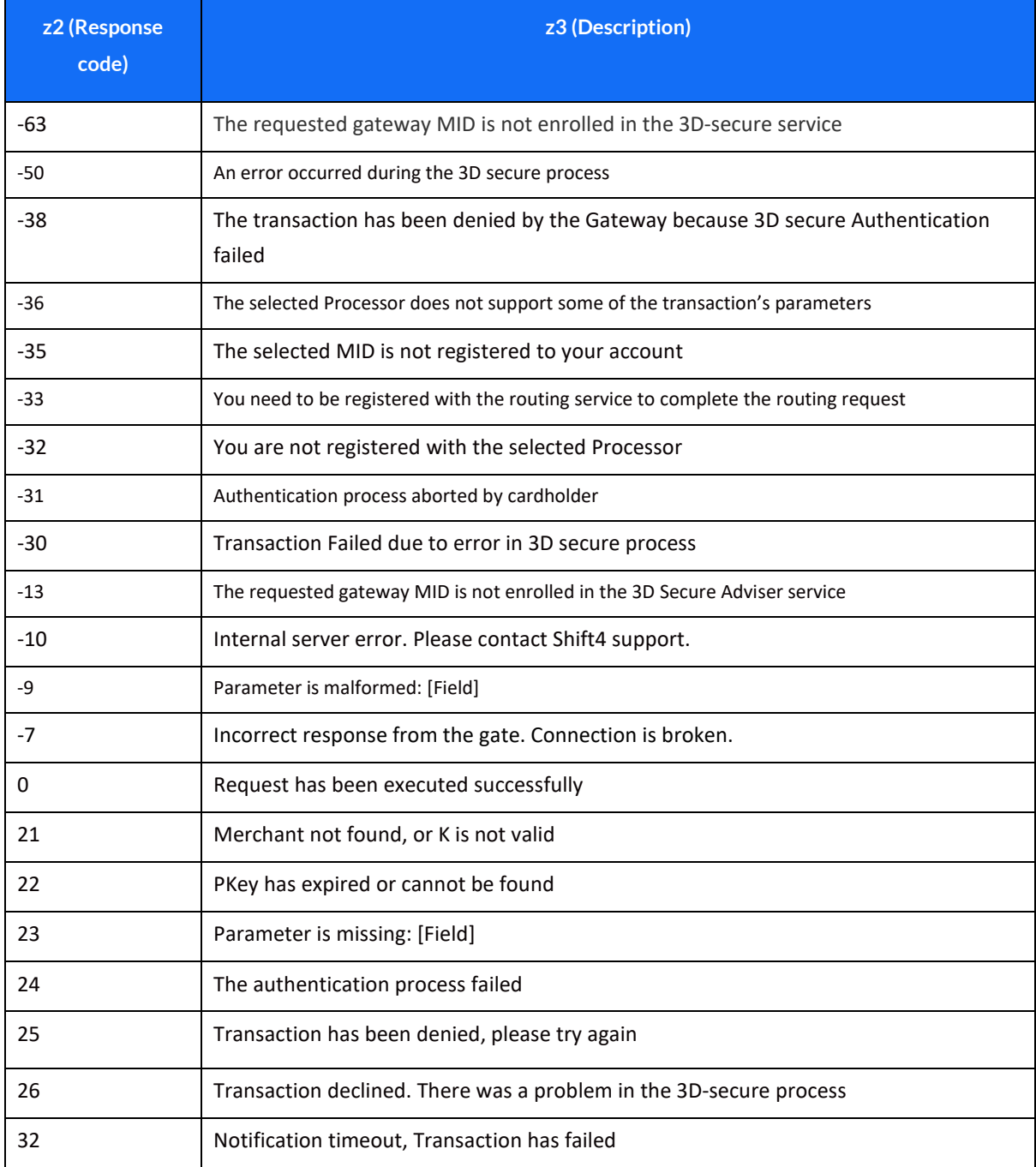

## <span id="page-24-0"></span>**Appendix C: 3D secure**

3D Secure (3-Domain Secure) is an advanced method of performing Strong Customer Authentication (SCA) in card-not-present transactions. Using 3D-secure successfully may protect you from fraud chargeback disputes raised by cardholders and issuers.

#### **Shift4 Payment Gateway offers two modules of 3D Secure:**

- 1. Standard 3D Secure
- 2. Smart 3D Secure a decision engine incorporated in the 3D Secure flow that determines whether to initiate the 3D Secure authentication process, based on risk, regulations and impact on approval rate.

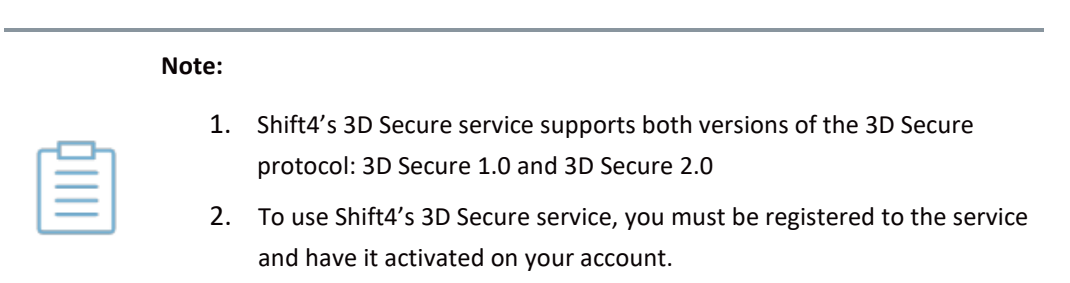

**Contact your account manager for more information.**

## <span id="page-24-1"></span>*3D Secure and Customer Experience: Frictionless Experience vs. Cardholder Challenge*

With the introduction of the 3D Secure 2.0 protocol, issuers can better asses the authenticity of a transaction based on information included in the transaction itself. This ensures cardholders enjoy a frictionless shopping and payment experience. Cardholders are not exposed to the risk checks done by the issuer in the background and are not required to provide any password or other information as they used to in the past.

In some cases, the issuer may still want to perform more extensive checks and require the cardholder to respond to a 'challenge'. The challenge can be one or more of the following: entering a one-time-password or other credentials, answering a secret question and/or identifying yourself using a biometric based device (fingerprints, face recognition, etc.). Issuers that are still using the old 3D Secure 1.0 protocol require the cardholder to respond to a challenge for every 3D secure transaction. The Shift4 Payment Gateway 3D Secure service automatically selects the correct 3D Secure flow based on the 3D secure protocol supported by the Issuer.

#### **Initiating the 3D Secure process**

To initiate the 3D secure process, send the 3ds\_initiate parameter as part of the payment request (applicable for operations: Sale, Authorisation and CFT of all types).

## $SHIFT(4)$

<span id="page-25-2"></span>The **3ds\_initiate** parameter can have one of the following values:

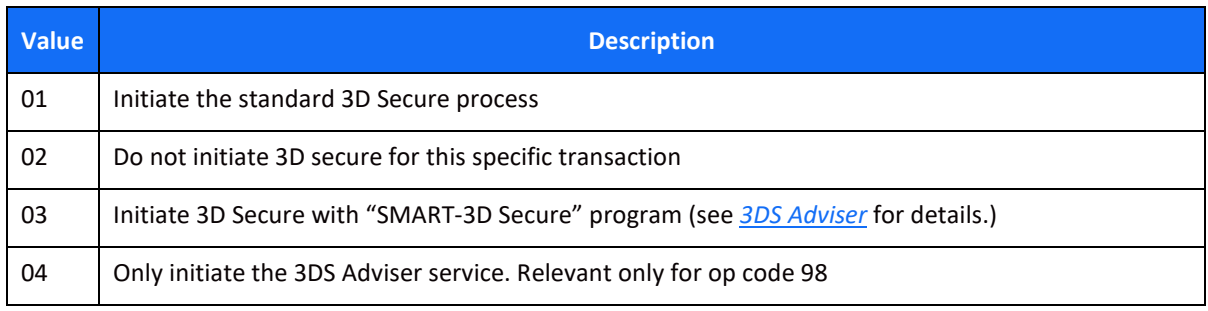

#### **Note:**

• The transaction will only be processed if the 3D Secure process is completed successfully, whether in a frictionless flow or a challenge flow

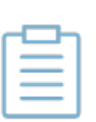

- When initiating Smart3DSecure, if the decision engine determines the transaction should go through the 3D Secure process it can go through any of the standard 3D secure flows
- You can also choose to only go through the 3D Secure authentication process without actually processing the transaction. To do so use operation code [98] (for further details see the *Shift4 Payment Gateway API* document).

#### <span id="page-25-1"></span>**3DS Adviser**

The 3DS Adviser module offers a smart recommendation engine that routes the transaction through the 3DSecure process only when it is necessary based on regulatory, business-impact and risk aspects. You can control the 3DS Adviser functionality with the following parameters:

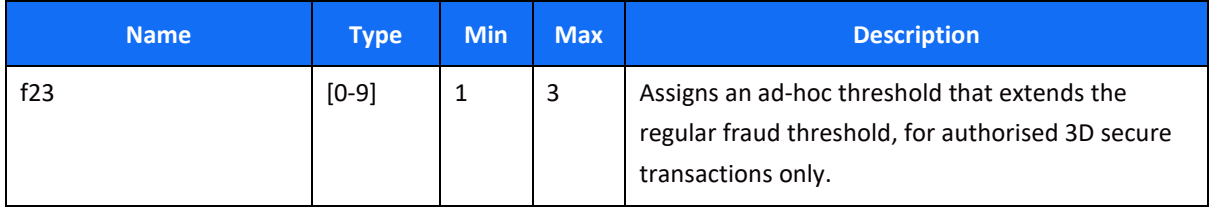

## <span id="page-25-0"></span>*Strong Customer Authentication (SCA)*

As a rule, SCA is mandatory for any electronic payment when both acquirer and issuer are in the EU.

However, some business cases do not require SCA, and in some cases you can request to exempt a specific transaction depending on the business model and the transaction's characteristics.

SCA is not required in the following business cases:

- MOTO (mail order/ telephone order) transactions
- Card is an anonymous prepaid card

## **SHIFT4**

- Some cases of merchant-initiated transactions (MIT)
- Transactions where either the issuer or the acquirer is based outside the EU

### **Exemption management**

In some cases, you can request that a specific transaction be exempt from the SCA process, based on the transaction characteristics.

<span id="page-26-0"></span>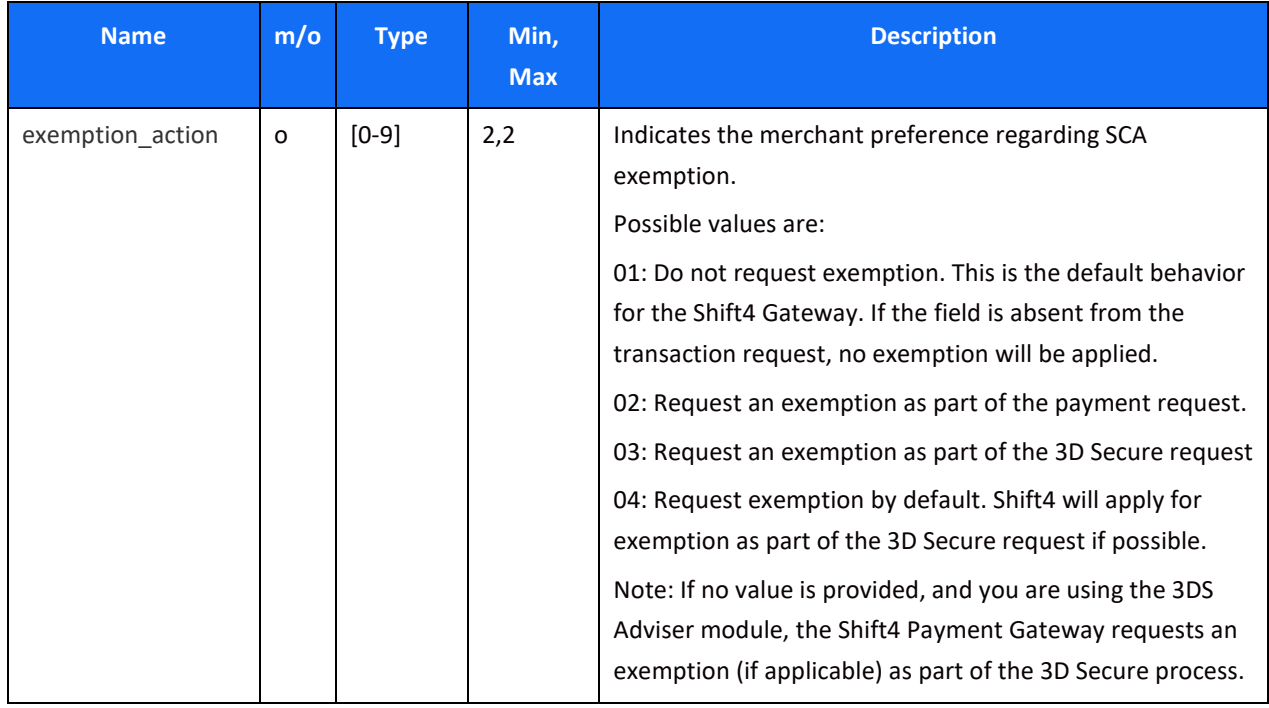

## **SHIFT4**

<span id="page-27-0"></span>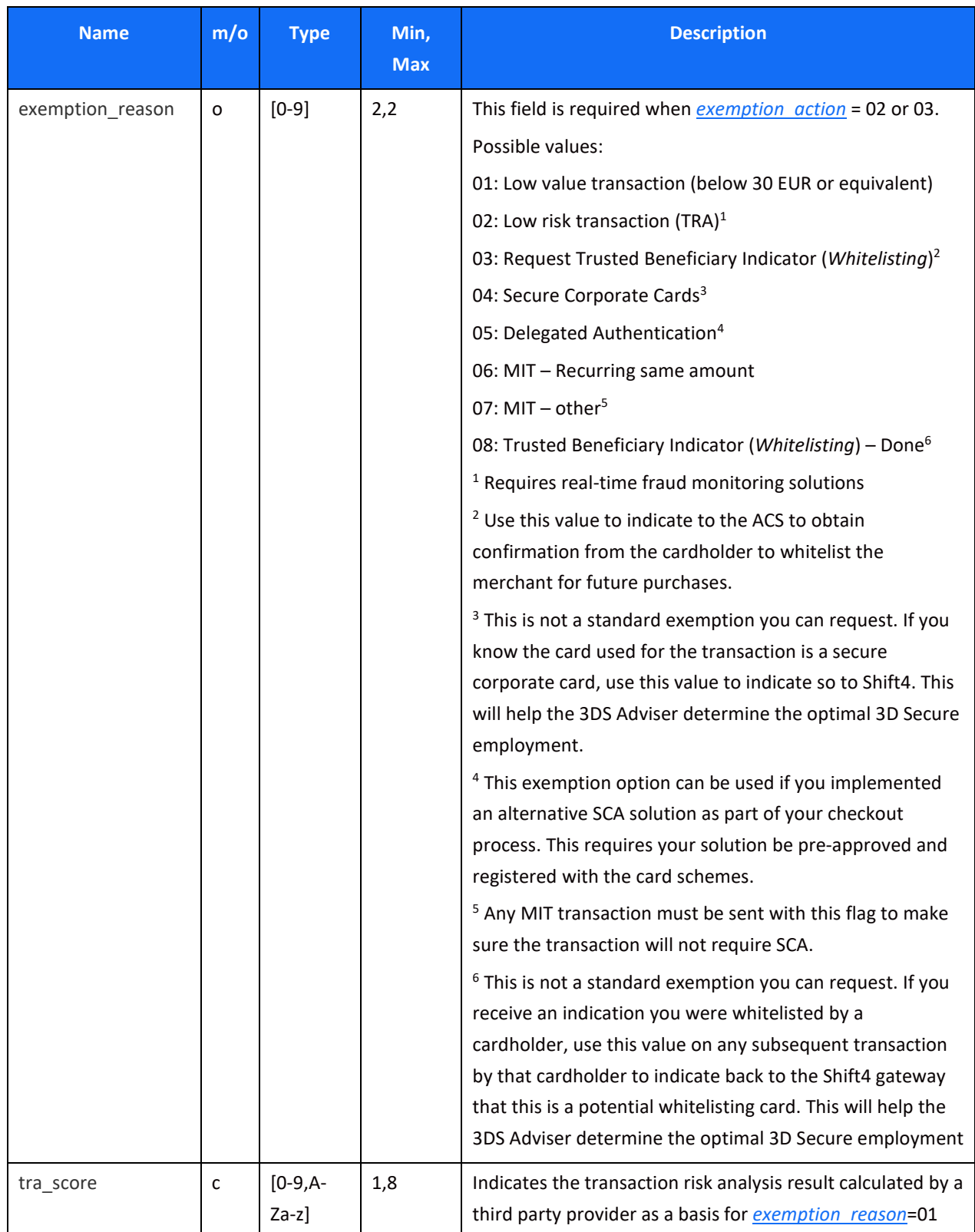

### *Additional Response parameters for the 3DS Adviser Module*

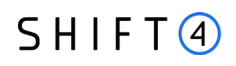

When using the 3DS Adviser module, additional response parameters are included in the transaction response format.

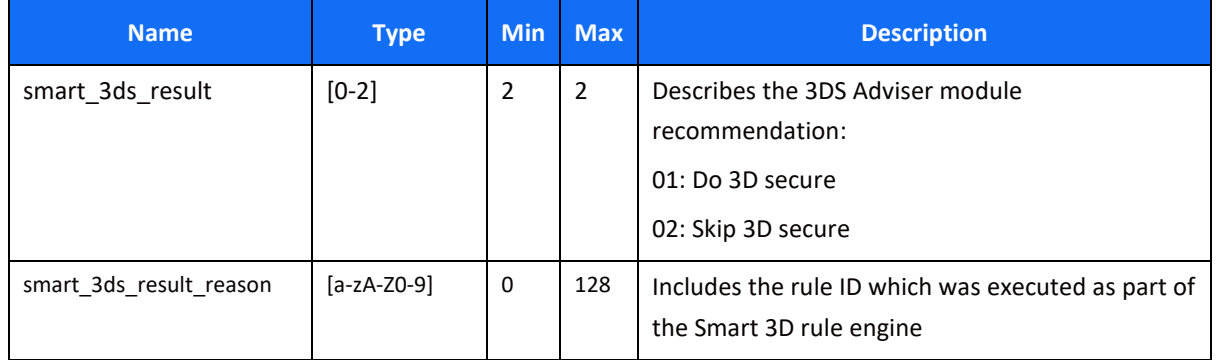

#### **Additional Parameters for Improved 3D Secure Assessment**

The 3D Secure process is based on data transferred to the issuer as part of the transaction details. The more information provided at an early stage, the higher the probability for a frictionless cardholder experience.

#### *Recommended Parameters*

To increase the probability for a frictionless flow, the card schemes **recommend** that each request contain the maximum accurate data from the following list of parameters:

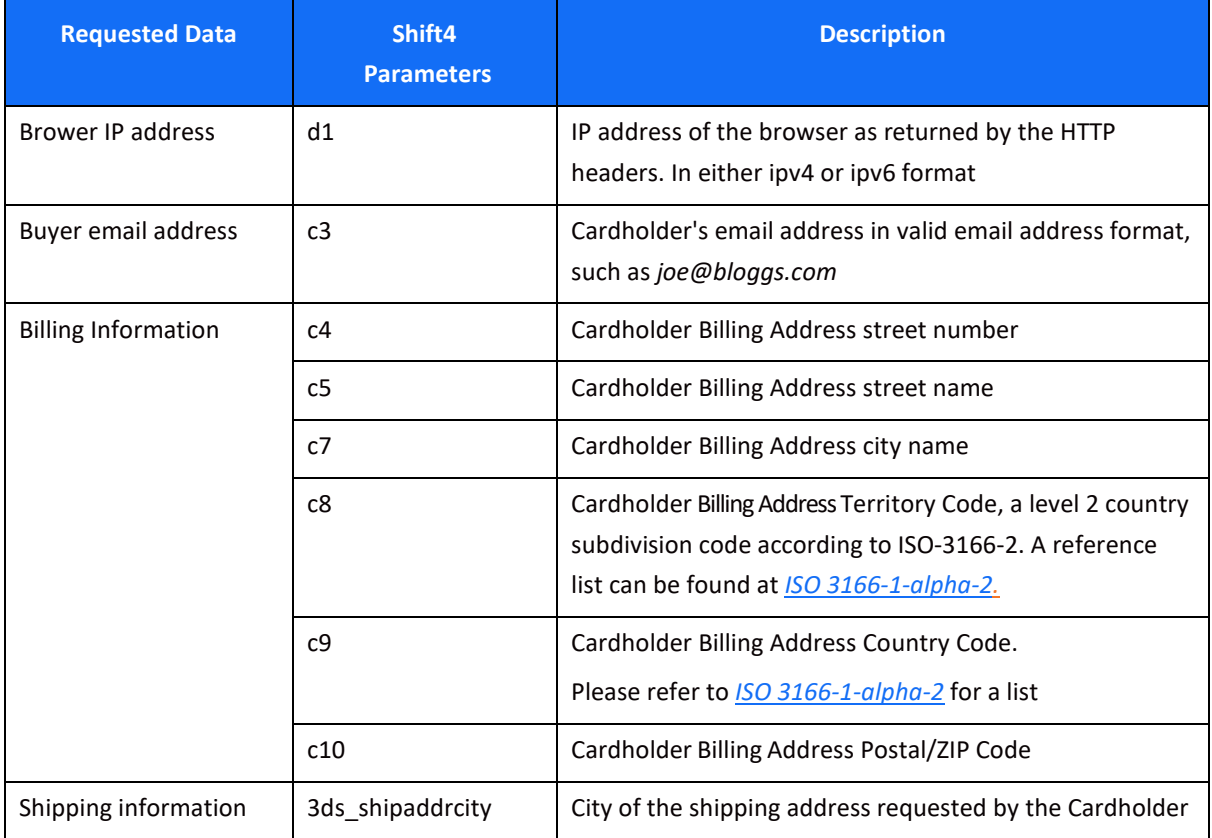

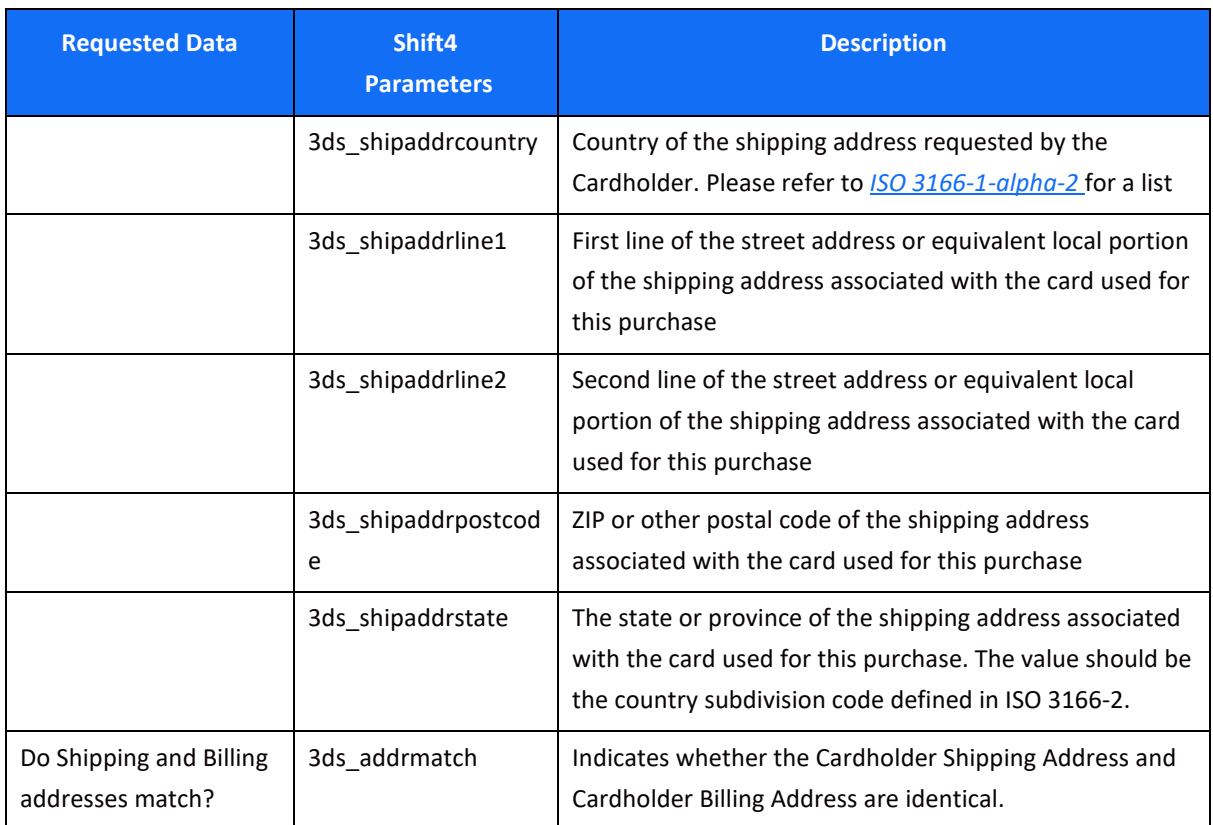

### *Request parameters*

We recommend you add the following parameters to your transaction request when you use the 3D Secure functionality (**3ds** initiate=01 or 03):

<span id="page-29-0"></span>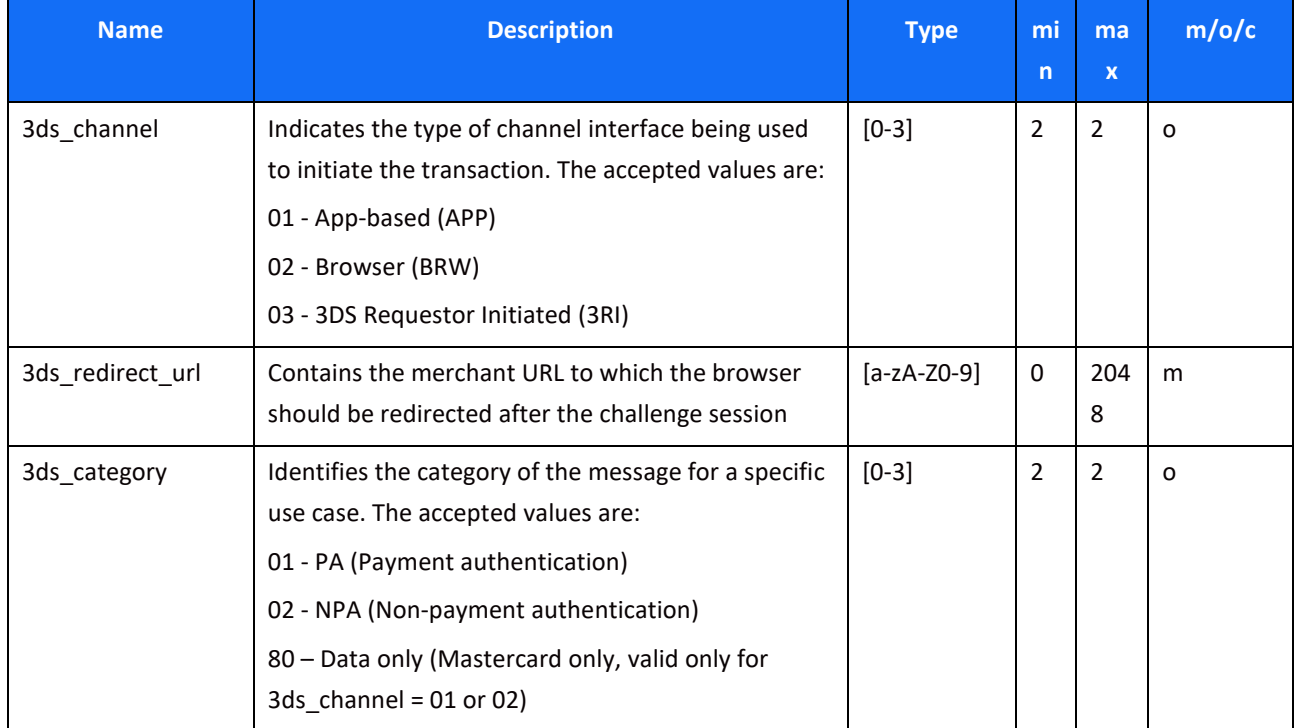

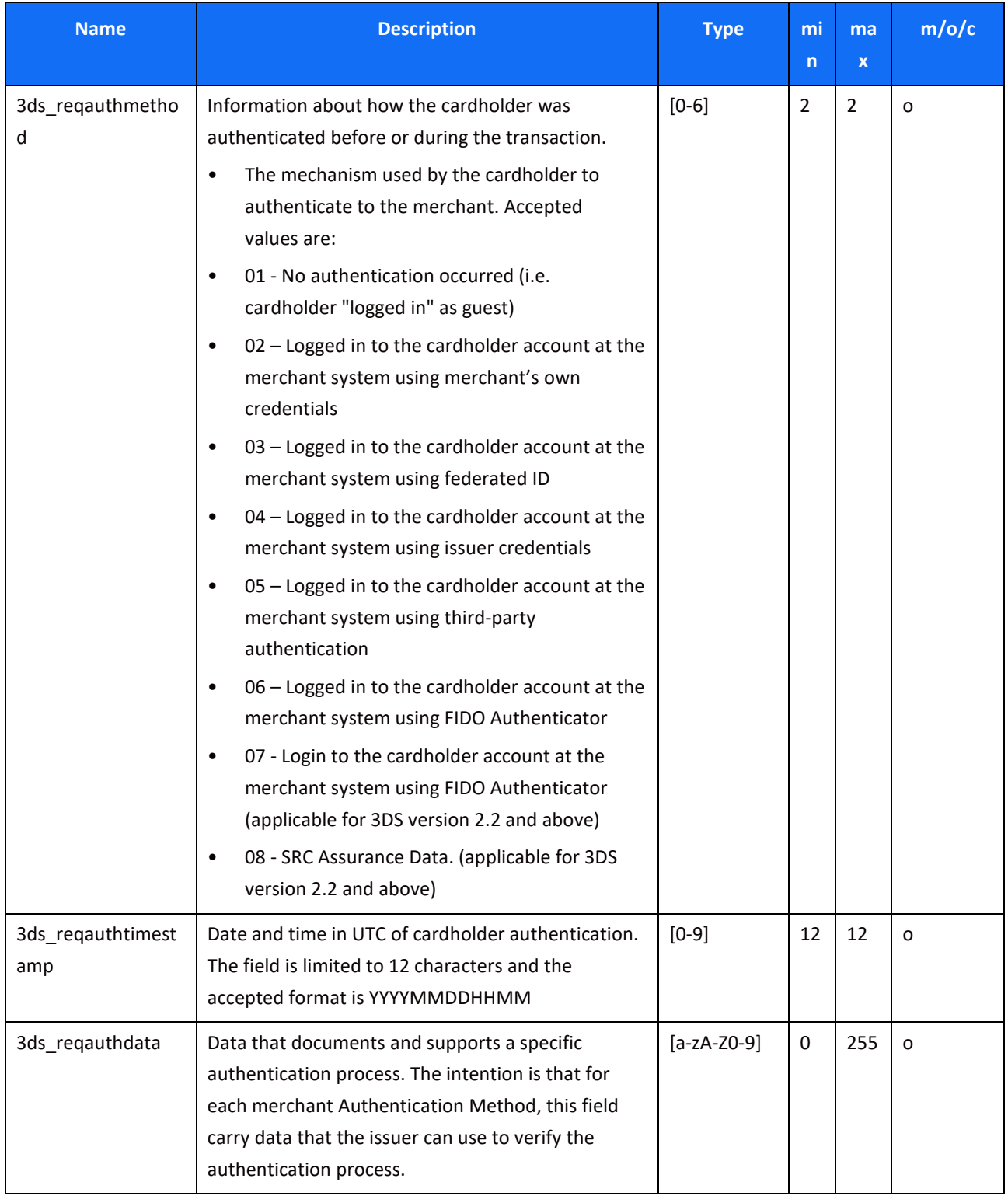

<span id="page-31-0"></span>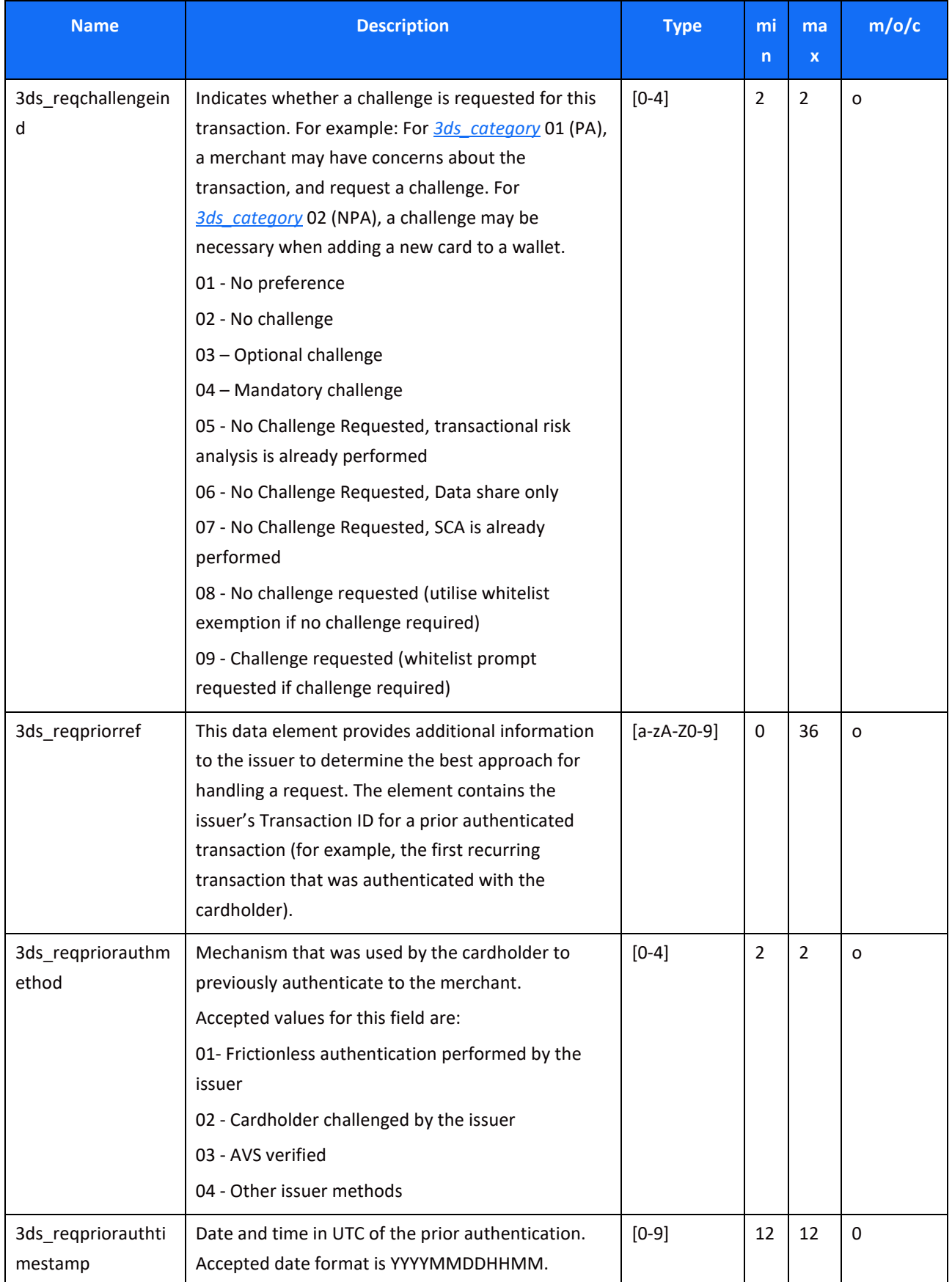

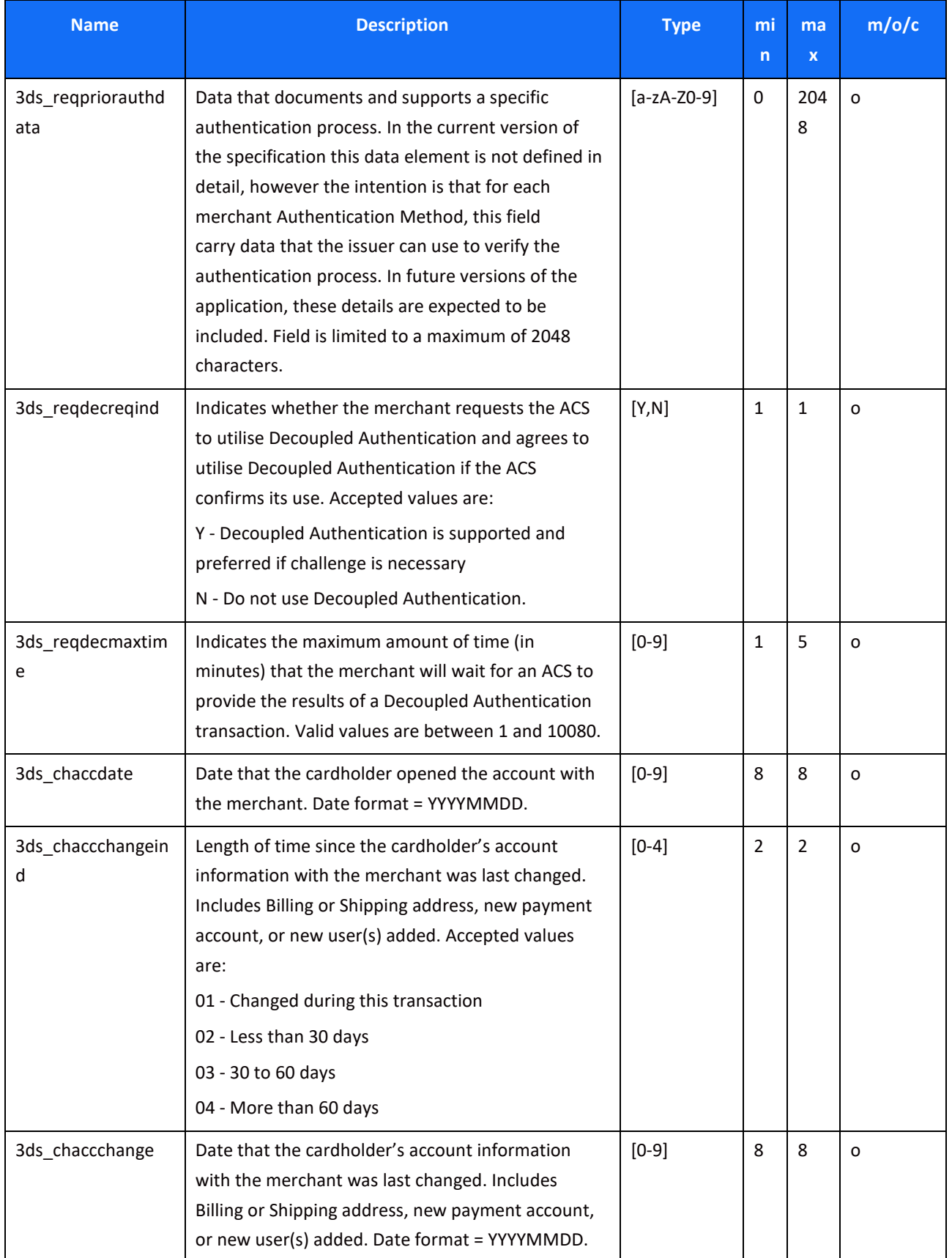

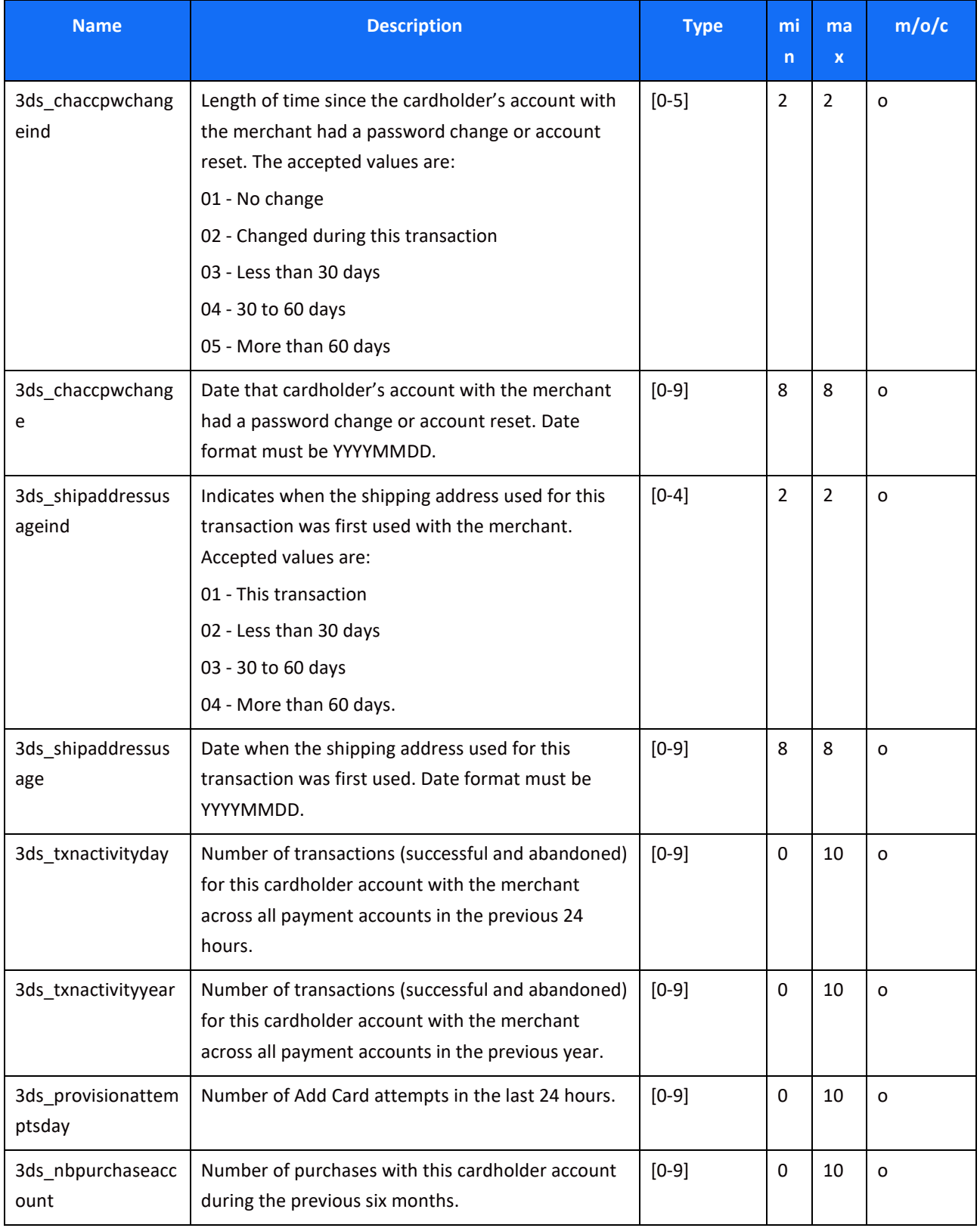

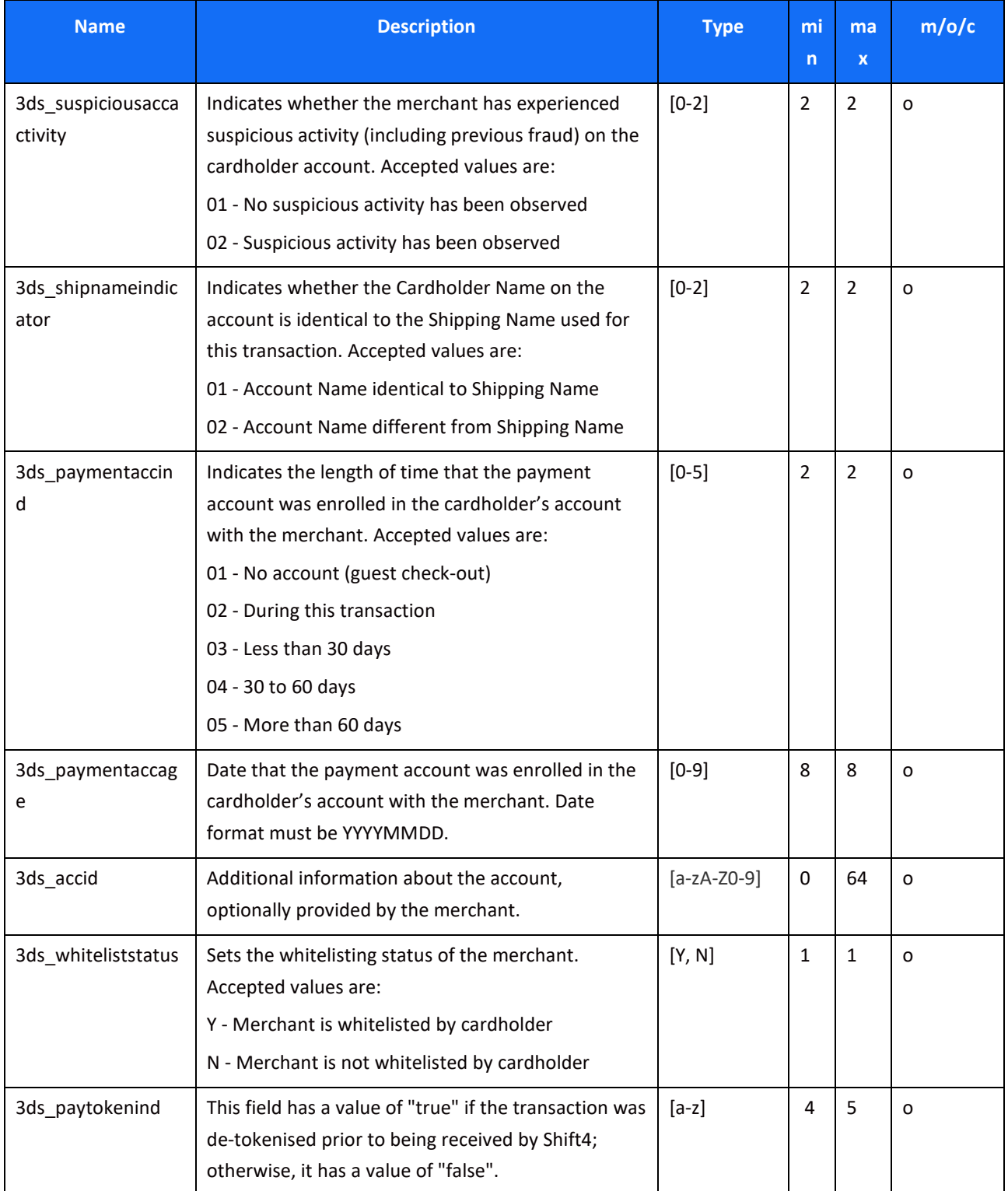

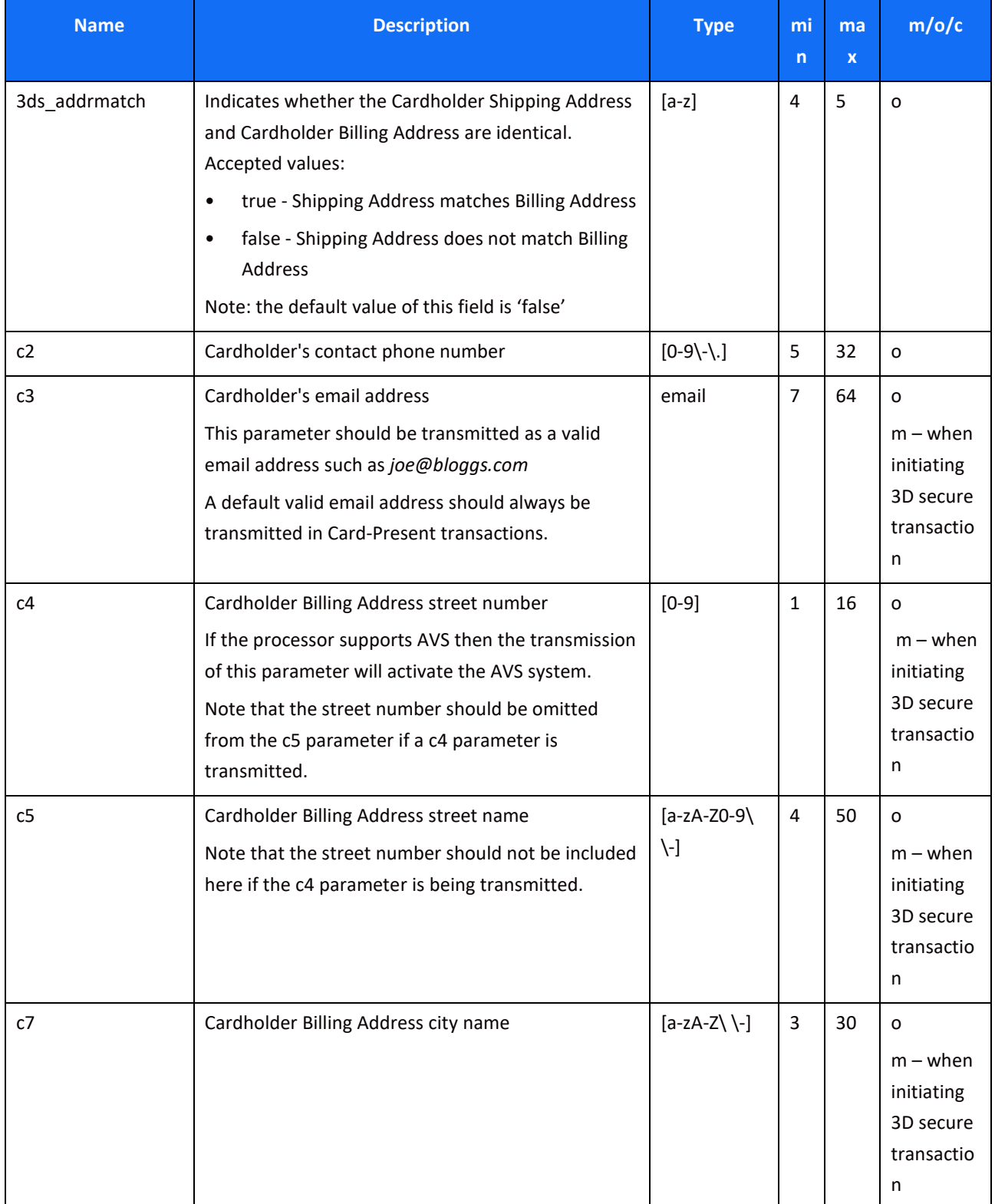

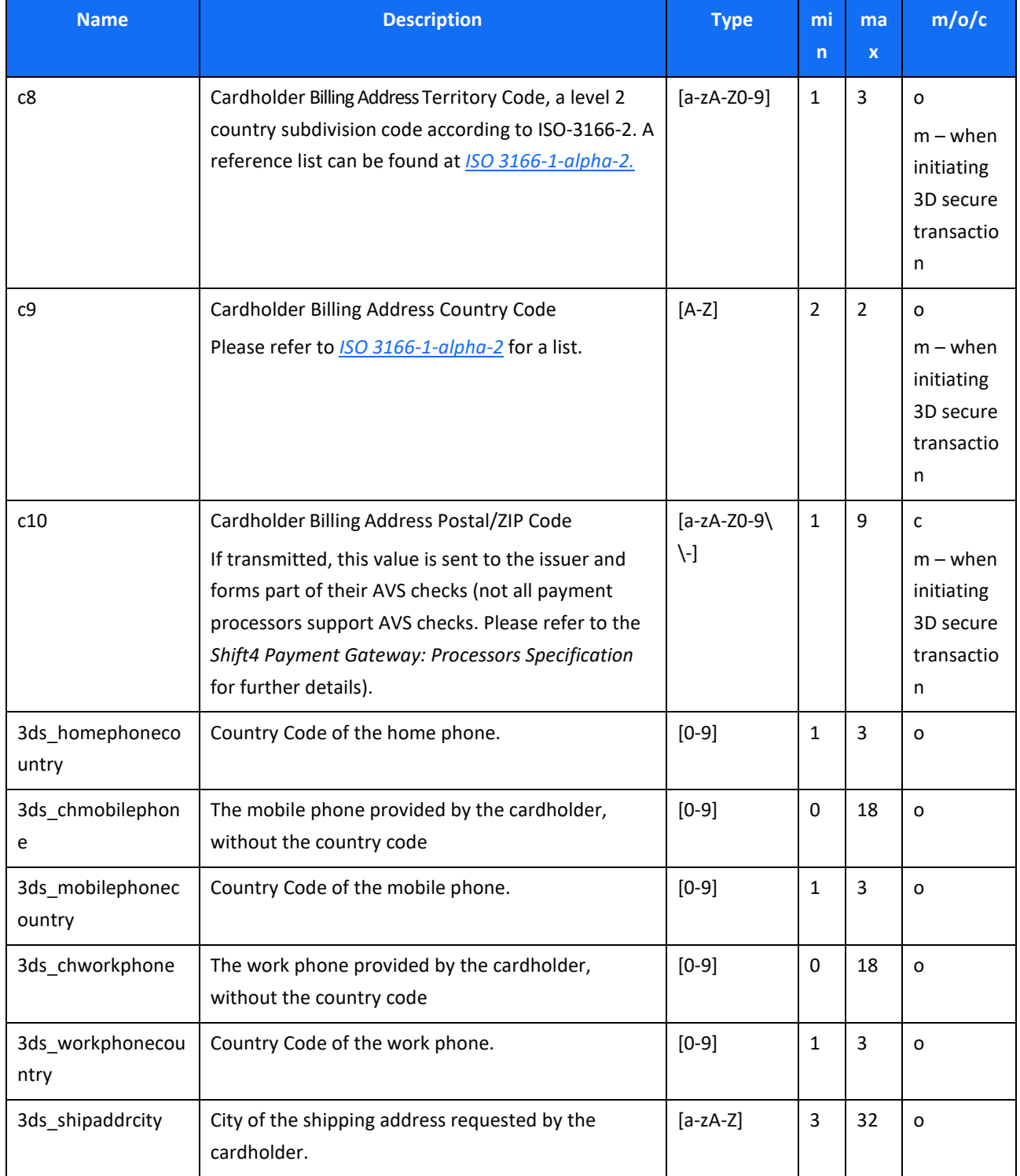

## **SHIFT4**

#### Payment Page Services - PayByLink API Specifications

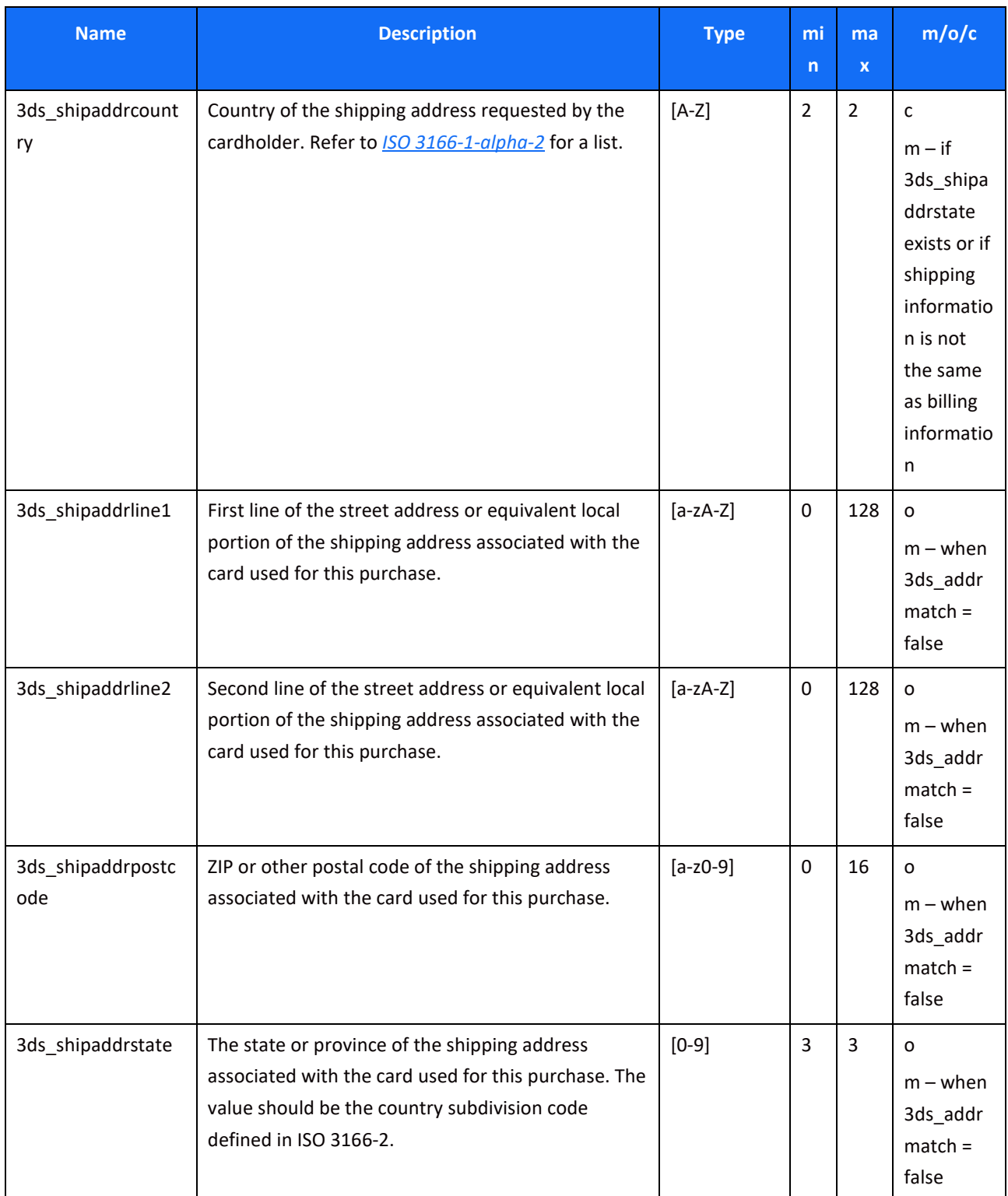

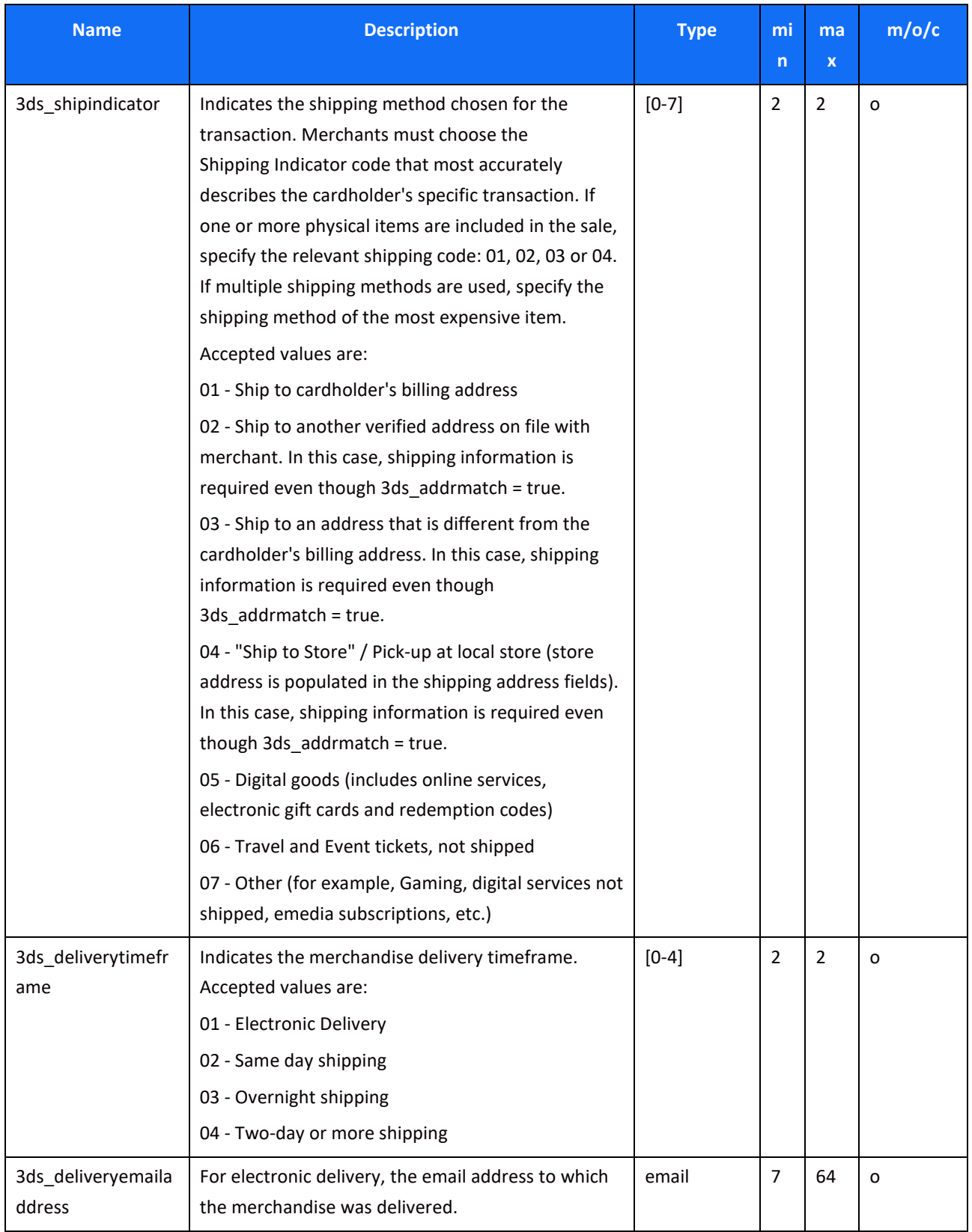

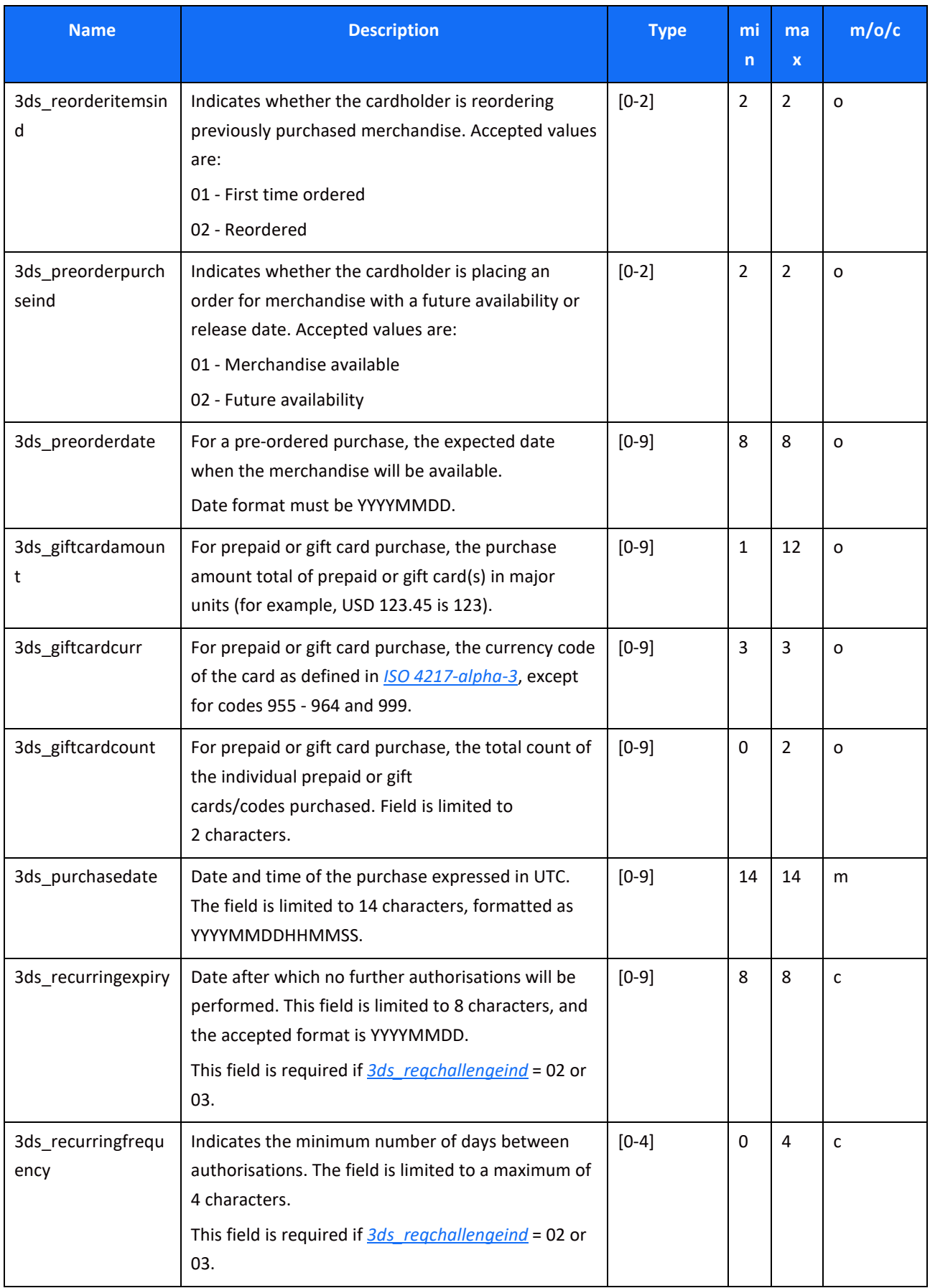

## **SHIFT4**

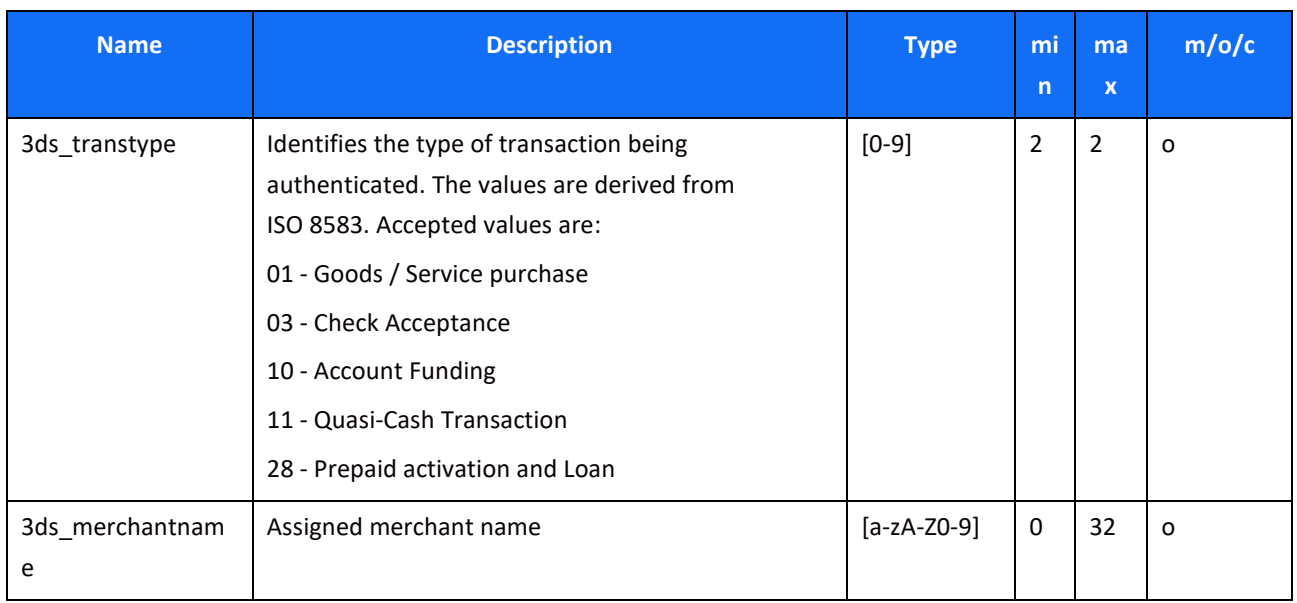

#### *Response parameters*

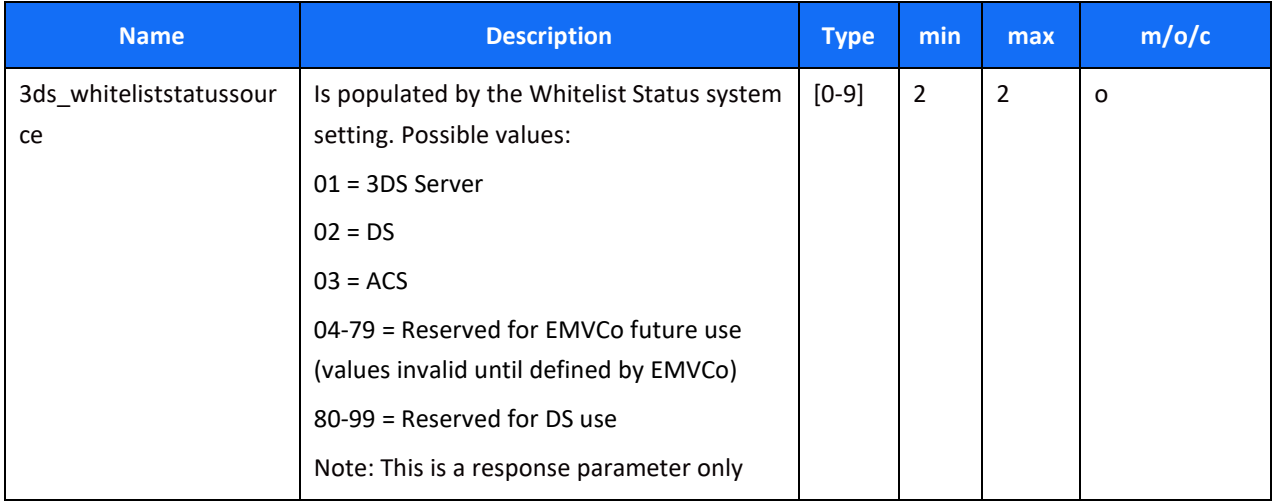

## <span id="page-41-0"></span>**Change History**

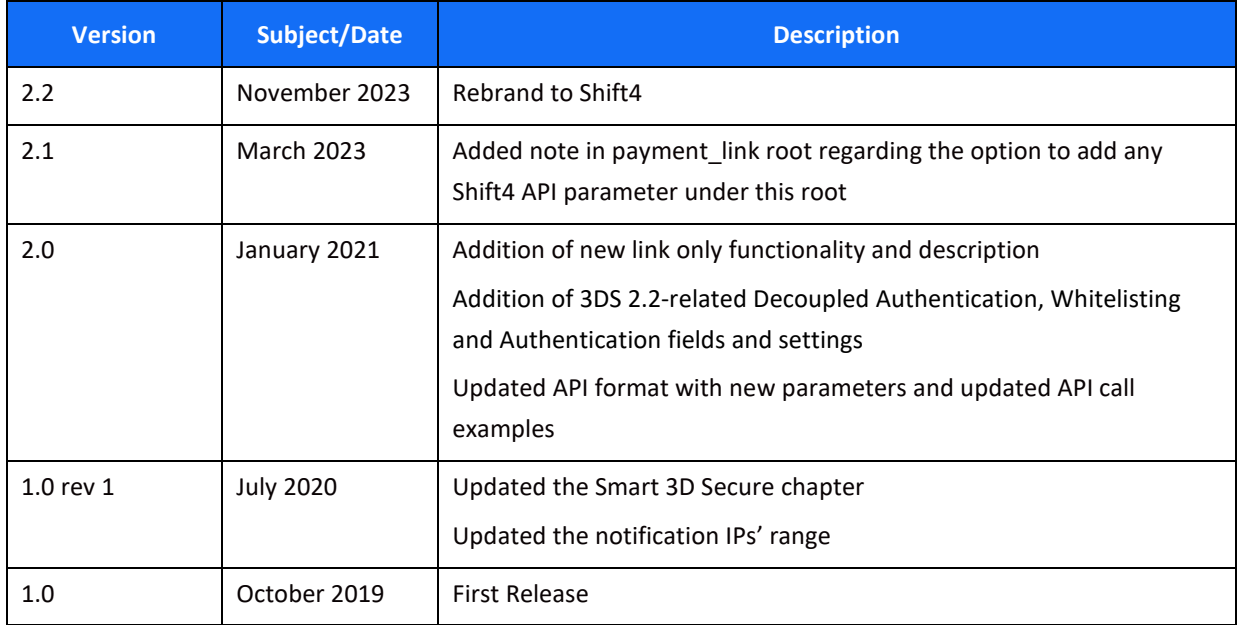

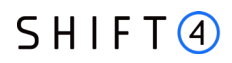

## <span id="page-42-0"></span>**Support Information**

EU: [+356.2778.0876](tel:%2B356%202778%200115) UK: +44.20.3608.1288 US: +1.617.715.1977

Email: support.europe@shift4.com